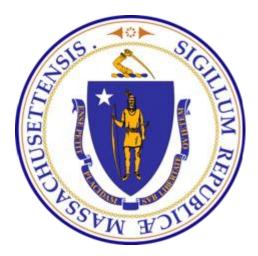

# **DPS: Inspections and Permitting System (IPS)**

IPS Customer Portal User Guide and Training Documentation May 25, 2016 Version 6

# TABLE OF CONTENTS

| 1.0 | INTRODUCTION                          |                  |                                                         |    |  |  |
|-----|---------------------------------------|------------------|---------------------------------------------------------|----|--|--|
| 2.0 | BRC                                   | BROWSER SETTINGS |                                                         |    |  |  |
| 3.0 | CUSTOMER REGISTRATION PROCESS         |                  |                                                         |    |  |  |
|     | 3.1 ACCESSING THE IPS CUSTOMER PORTAL |                  |                                                         |    |  |  |
|     | 3.2                                   | CUS              | TOMER REGISTRATION SCREEN                               | 7  |  |  |
|     | 3.3                                   | BUII             | LDING OWNER USER REGISTRATION SUCCESS PAGE              |    |  |  |
|     | 3.4                                   | CON              | TRACTOR USER REGISTRATION SUCCESS PAGE                  |    |  |  |
|     | 3.5                                   | EMA              | IL SENT TO THE REGISTRANT                               | 9  |  |  |
|     | 3.6                                   | CUS              | TOMER PORTAL LOGIN SCREEN – INITIAL PORTAL LOGIN SCREEN |    |  |  |
|     | 3.7                                   | CUS              | TOMER PORTAL MANAGER – USER MANAGEMENT                  | 11 |  |  |
|     |                                       | 3.7.1            | MY PROFILE                                              |    |  |  |
|     |                                       | 3.7.2            | ADD NEW USER                                            |    |  |  |
| 4.0 | CUS                                   | STOME            | R PORTAL HOME SCREEN                                    |    |  |  |
|     | 4.1                                   | LOG              | IN                                                      |    |  |  |
|     | 4.2                                   | SEA              | RCH IPS                                                 |    |  |  |
|     |                                       | 4.2.1            | VIEW AN APPLICATION                                     |    |  |  |
|     |                                       | 4.2.2            | MODIFY AN APPLICATION                                   |    |  |  |
|     |                                       | 4.2.3            | UPDATE OWNER                                            |    |  |  |
|     | 4.3                                   |                  | NAGE USER PROFILE                                       |    |  |  |
|     | 4.4                                   | CAR              | Т                                                       |    |  |  |
|     | 4.5                                   | PEN              | DING APPLICATIONS                                       |    |  |  |
|     | 4.6                                   | REJI             | ECTED APPLICATIONS                                      |    |  |  |
|     | 4.7                                   | ADD              | DITIONAL                                                |    |  |  |
| 5.0 | APP                                   | PLY FOF          | R PERMIT                                                |    |  |  |
|     | 5.1                                   | BEG              | IN THE APPLICATION                                      |    |  |  |

|     | 5.2  | OWNER INFORMATION                        |    |
|-----|------|------------------------------------------|----|
|     | 5.3  | APPLICATION INFORMATION                  |    |
|     | 5.4  | LOCATION VALIDATION                      |    |
|     | 5.5  | SUBMISSIONS                              |    |
|     | 5.6  | ATTESTATION                              |    |
|     | 5.7  | CART                                     |    |
| 6.0 | APPL | Y FOR BBRS                               |    |
|     | 6.1  | SUBMIT APPLICATION                       |    |
|     | 6.2  | APPLICATION INFORMATION                  |    |
|     | 6.3  | LOCATION VALIDATION                      |    |
|     | 6.4  | SUBMISSIONS                              |    |
|     | 6.5  | ATTESTATION                              |    |
|     | 6.6  | CART                                     |    |
| 7.0 | APPL | Y FOR INSPECTION                         | 43 |
|     | 7.1  | SUBMIT APPLICATION                       |    |
|     | 7.2  | SEARCH                                   |    |
|     | 7.3  | OWNER INFORMATION                        |    |
|     | 7.4  | APPLICATION INFORMATION                  |    |
|     | 7.5  | LOCATION VALIDATION                      |    |
|     | 7.6  | SUBMISSIONS                              |    |
|     | 7.7  | ATTESTATION                              |    |
|     | 7.8  | CART                                     |    |
| 8.0 | APPL | Y FOR LICENSE/REGISTRATION/CERTIFICATION | 50 |
|     | 8.1  | APPLY FOR OR REQUEST A LICENSE           |    |
|     | 8.2  | APPLICATION INFORMATION                  |    |
|     | 8.3  | LOCATION VALIDATION                      |    |
|     | 8.4  | SUBMISSIONS                              |    |
|     | 8.5  | ATTESTATION                              |    |
|     |      |                                          |    |

|      | 8.6    | CART                           | 54 |
|------|--------|--------------------------------|----|
| 9.0  | FILE . | AN ACCIDENT REPORT             | 55 |
|      | 9.1    | FILE AN ACCIDENT               | 55 |
|      | 9.2    | APPLICATION INFORMATION        | 56 |
|      | 9.3    | LOCATION VALIDATION            | 56 |
|      | 9.4    | ADD INJURED PARTY/VICTIM       | 57 |
|      | 9.5    | ATTESTATION                    | 58 |
| 10.0 | APPL   | Y FOR VARIANCE / APPEAL        | 59 |
|      | 10.1   | APPLY FOR A VARIANCE OR APPEAL | 59 |
|      | 10.2   | APPLICATION INFORMATION        | 63 |
|      | 10.3   | REQUEST HEARING                | 63 |
|      | 10.4   | LOCATION VALIDATION            | 64 |
|      | 10.5   | ADD CODES                      | 65 |
|      | 10.6   | SUBMISSIONS                    | 67 |
|      | 10.7   | ATTESTATION                    | 67 |
|      | 10.8   | CART                           | 67 |
| 11.0 | PAY (  | CIVIL FINES                    | 68 |
|      | 11.1   | FEE SEARCH                     | 68 |
|      | 11.2   | ENTER TICKET NUMBER            |    |
|      | 11.3   | SELECT FEES                    |    |

## 1.0 Introduction

This document contains guidelines for the DPS Inspections and Permitting System (IPS) customer portal user to be able to sign-up, navigate, and perform business functions on the IPS Customer Portal.

The following DPS business areas are developed for Customer Portal:

- Electrical
- Building
- Certificate of Inspection
- Elevator
- Manufactured Buildings
- Native Lumber
- Concrete Testing Labs
- Horse and Carriage
- Regulated Activity
- Variance and Appeal
- Civil Fines

In addition to the functional portal processes, this document covers: Customer Registration Process, Home screen and general portal features.

#### 2.0 Browser Settings

When using Internet Explorer browser, go to Internet Options  $\rightarrow$  (Browsing history) Settings, and insure that the "Check for newer versions of stored pages" is set to option "Every time I visit the webpage".

| Internet Options                                                                                                    | Temporary Internet Files and History Settings                                                                                                    |
|----------------------------------------------------------------------------------------------------|----------------------------------------------------------------------------------------------------|
| General       Security       Privacy       Content       Connections       Programs       Advanced         Home page       Image: Content       To create home page tabs, type each address on its own line.       Image: Content       Image: Content <td>Temporary Internet Files<br/>Internet Explorer stores copies of webpages, images, and media<br/>for faster viewing later.<br/>Check for newer versions of stored pages:</td> | Temporary Internet Files<br>Internet Explorer stores copies of webpages, images, and media<br>for faster viewing later.<br>Check for newer versions of stored pages: |
| Delete temporary files, history, cookies, saved passwords,<br>and web form information.  Delete browsing history on exit  Delete Settings Search                                                                                                    | Disk space to use (8-1024MB) 250<br>(Recommended: 50-250MB)<br>Current location:<br>C:\Users\089988\AppData\Local\Microsoft\Windows\Temporary<br>Internet Files\     |
| Change search defaults. Settings                                                                                                    | Move folder View objects View files                                                                                                    |
| Change how webpages are displayed in Settings<br>tabs.<br>Appearance<br>Colors Languages Fonts Accessibility                                                                                                    | History<br>Specify how many days Internet Explorer should save the list<br>of websites you have visited.<br>Days to keep pages in history: 20 -                      |
| OK Cancel Apply                                                                                                    | OK Cancel                                                                                                    |

The User Registration screen entails:

- 1) Entering User Information
- 2) Searching for an existing company, or creating a new one. (Note: "Company Information" section does not apply to the Individual building owners, and will not be displayed when the "Building Owner Individual" option is selected from the "Type" dropdown)
- 3) Attesting.

## 3.0 **Customer Registration Process**

#### 3.1 Accessing the IPS Customer Portal

The "IPS Customer - User Registration" screen is accessed from the DPS website @ www.mass.gov/dps

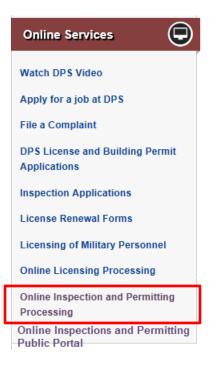

#### 3.2 Customer Registration screen

The customer is able to register as a **"Building Owner"** (which is an Individual or Company) or a **"Contractor/Maintenance Company Representative"** (which is an Elevator Maintenance Company, Electrical Contractor, Registered Design Professional (RDP), or Building Contractor, TPIA, Promoter) or a **Company** (Concrete Labs, Horse and Carriage, Native Lumber) or Individual (Other) – using the **"User Type"** field. Required information is marked with a red bar next to it.

| Department Of<br>Inspections and Pern                                                                   | Public Safety<br>nitting System (IPS) Cu                                                                                                    | stomer Portal                                                                                                    | Mass.gov                                                                                 |  |  |  |  |  |  |  |
|----------------------------------------------------------------------------------------------------|----------------------------------------------------------------------------------------------------|----------------------------------------------------------------------------------------------------|------------------------------------------------------------------------------------------|--|--|--|--|--|--|--|
| Information                                                                                             |                                                                                                    |                                                                                                    |                                                                                          |  |  |  |  |  |  |  |
| Welcome to the Department of Public Safety's (D<br>host of other Department activities. This system     | Welcome to the Department of Public Safety's (Department) Inspection and Permitting System (IPS). IPS is web-based and may be used to secure building permits and apply for related inspections on state construction projects, apply for elevator inspections, and a host of other Department activities. This system is not to be used to apply for renew a Department license (such as construction supervisor or hosting license). |                                                                                                    |                                                                                          |  |  |  |  |  |  |  |
| In order to use the system, you must first registe<br>Building Owners/representatives, select "Building | r user and company information.<br>g Owner – Company" from the U                                                                                                    | Please select a value for the "User Type" field that accurately represents the capacity in which you o<br>ser Type list and the appropriate Type(s) (one or multiple) from the list provided.                    | or your company deals with DPS.                                                          |  |  |  |  |  |  |  |
| The red-barred fields are required. Please enter search results, there will be an option to create a    | the required user and company (<br>a new company. You must searc                                                                                                    | details in the appropriate sections and, and click on the Search button. Select the appropriate agency<br>h for the agency/company first in order to avoid creating duplicate contact information in the system. | from the search result options displayed. If the contractor firm is not displayed in the |  |  |  |  |  |  |  |
| Once you are registered as an IPS user, you will                                                        | be able to log into the IPS system                                                                                                    | n and create/manage (up to 5) additional users associated with your company.                                                                                                    |                                                                                          |  |  |  |  |  |  |  |
| User Registration                                                                                       |                                                                                                    |                                                                                                    |                                                                                          |  |  |  |  |  |  |  |
| User Information                                                                                        |                                                                                                    |                                                                                                    | = Required Information                                                                   |  |  |  |  |  |  |  |
| User Type                                                                                               | None                                                                                                    | ▼ Street                                                                                                    | h.                                                                                       |  |  |  |  |  |  |  |
| First Name                                                                                              |                                                                                                    | City                                                                                                    |                                                                                          |  |  |  |  |  |  |  |
| Last Name                                                                                               |                                                                                                    | State                                                                                                    |                                                                                          |  |  |  |  |  |  |  |
| Email                                                                                                   |                                                                                                    | Postal Code                                                                                                    |                                                                                          |  |  |  |  |  |  |  |
| Phone                                                                                                   |                                                                                                    | Country                                                                                                    |                                                                                          |  |  |  |  |  |  |  |
| Additional Information                                                                                  |                                                                                                    |                                                                                                    | = Required Information                                                                   |  |  |  |  |  |  |  |
| Comments                                                                                                |                                                                                                    | ła.                                                                                                    |                                                                                          |  |  |  |  |  |  |  |
| Company Information                                                                                     |                                                                                                    |                                                                                                    | = Required Information                                                                   |  |  |  |  |  |  |  |
| Name                                                                                                    |                                                                                                    | Street                                                                                                    |                                                                                          |  |  |  |  |  |  |  |
| Email                                                                                                   |                                                                                                    | City                                                                                                    |                                                                                          |  |  |  |  |  |  |  |
| Phone                                                                                                   |                                                                                                    | State                                                                                                    |                                                                                          |  |  |  |  |  |  |  |
|                                                                                                    |                                                                                                    | Zip Code<br>Clear Search                                                                                                    |                                                                                          |  |  |  |  |  |  |  |
|                                                                                                    |                                                                                                    |                                                                                                    |                                                                                          |  |  |  |  |  |  |  |
| © 2011 Commonwealth of Massachusetts                                                                    |                                                                                                    |                                                                                                    | Site Policies   Contact us                                                               |  |  |  |  |  |  |  |

## 3.3 Building Owner User Registration Success Page

Once a **"Building Owner"** customer has registered with the IPS, an email with a temporary password will be sent to the registrant, and the following Registration Success page will be displayed on the portal. (See Section 2.4 for additional information.)

|                     | Department Of Public Safety<br>Inspections and Permitting System (IPS) Customer Portal                                                                                                    | Mass. <i>Gov</i>           |
|---------------------|----------------------------------------------------------------------------------------------------|----------------------------|
| Registration Succes | ccess                                                                                                    |                            |
| Thank you for       | u for registering for MA Department of Public Safety - Inspections & Permits System. A temporary password has been emailed to the email address provided during registration. Please access the<br>your password. | system and update          |
|                     | This page will automatically redirect to MADPS website in 30 seconds                                                                                                    |                            |
| © 2011 Commonw      | onwealth of Massachusetts S                                                                                                    | Site Policies   Contact us |

## 3.4 Contractor User Registration Success Page

"Contractor/Maintenance" company registrants need to be validated by a DPS staff person. Therefore, an email will not immediately be sent these registrants. Instead, the following Registration Success page will be displayed on the portal. Once information is verified, an email message will be sent to the registrant (See Sections 3.5 and 3.6 for additional information.)

## 3.5 Email sent to the registrant

Once information is reviewed and verified by a DPS staff person for a "**Contractor/Maintenance company**" user, the registrant will receive a message like the one pictured below. The "**Building Owner**" registrant email message contains similar information.

Upon receipt of the email message, the registrant (whether **Building Owner** or **Contractor/Maintenance** or **Company** or **Individual** user) will then be able to log into the system, update their password and begin use of the system.

| Dear Tana Hudson,                                                                              |
|------------------------------------------------------------------------------------------------|
| Thank you for registering with IPS. Your new Customer Portal password can be found below.      |
| Thank you,                                                                                     |
| Massachusetts Department of Public Safety Customer Support                                     |
| Login URL : <u>https://cs8.salesforce.com/secur/login_portal.jsp?orgId=</u><br>00DL0000005srcX |
| Username: tinasapr.a1021@gmail.com.ips<br>Password: UCrgw5cS                                   |

# 3.6 Customer Portal Login screen – Initial Portal Login Screen

When the customer navigates to the IPS customer portal, the login screen is displayed.

| Department Of Public Safety<br>Inspections and Permitting System (IPS) Customer Portal | Mass. <i>Gov</i>                                                                                                    |  |  |
|----------------------------------------------------------------------------------------|----------------------------------------------------------------------------------------------------|--|--|
| Username<br>Password                                                                   | Current issue and permitting services available<br>are:<br>Building<br>Concrete Testing Labs<br>Electrical<br>Elevator<br>Horse and Carriage<br>Manufactured Buildings<br>Native Lumber<br>Regulated Activity<br>Variance and Appeal                                                                                                    |  |  |
| Forgot your password? Not an IPS user?                                                 | IMPORTANT: If you do not have access to your<br>organization's credit card / debit card account<br>information or your organization's bank routing and<br>account number for electronic funds transfer, please<br>DO NOT PROCEED using the IPS Portal; INSTEAD<br>please process your application via paper and mail.                                                    |  |  |
|                                                                                        | To use the IPS Customer Portal you must:         Possess an email address to use during IPS         registration and processing         Have the ability to upload all supporting         documents associated with your online IPS         services processing         Be able to pay for online services using a         credit card / debit card (MasterCard only) or |  |  |

## 3.7 Customer Portal Manager – User Management

#### 3.7.1 My Profile

Customer portal users can use the **"My Profile"** link from the Home screen to:

- Edit their User Information
- Change their Password
- View Users associated with their company
- Add (up to 5 Active) sub-users associated with their company (Managers ONLY functionality)

#### 3.7.2 Add New User

Users are able to view the list of all the users associated with their company via My Profile  $\rightarrow$  "View Users" button.

The Manager can create up to 5 active users for their company (via My Profile → "Add User" button).

The sub-users created by the manager are <u>**not**</u> be validated by the DPS staff. The new user added will be automatically associated with the Manager's company.

An email will be sent to the new users added with a temporary password. Users will then be able to log into the system and update their password.

# 4.0 Customer Portal Home Screen

#### 4.1 Login

When a user successfully logs-into the system a home screen is displayed (similar to the screen shot below).

|                                                            | and Permitting System (IPS) Cu                                | istomer Portal                           |                                             | Mas                 |
|------------------------------------------------------------|---------------------------------------------------------------|------------------------------------------|---------------------------------------------|---------------------|
| ne                                                         |                                                               |                                          |                                             |                     |
| Icome, Badaam                                              |                                                               |                                          |                                             |                     |
| Profile   Logout                                           |                                                               | Apply for License                        | Apply for Variance / Appeal                 |                     |
|                                                            | Pending Applications                                          |                                          |                                             |                     |
| sages and Alerts                                           | Record#                                                       | Location                                 | Туре                                        | Created Date        |
| ny application issues, please<br>ct DPS - IPS System Admin | 16-ENG-0005                                                   |                                          | Civil Fine (520 CMR 1:00)                   | 2016-03-18 12:15 PM |
| 17) 826-5236 or email at<br>min@massmail.state.ma.us       | <u>16-093</u>                                                 |                                          | Civil Fine (520 CMR 1:00)                   | 2016-02-09 13:29 PM |
|                                                            | CTL16-0223-PENDING                                            |                                          | Concrete Testing Labs - Initial Application | 2016-02-05 12:16 PM |
| rch IPS                                                    | CTL16-0221-PENDING                                            | 1 ASH STREET, BOSTON                     | Concrete Testing Labs - Initial Application | 2016-02-01 13:16 PM |
| arch By                                                    | CTL16-0220-PENDING                                            | 1 ASH STREET, BOSTON                     | Concrete Testing Labs - Initial Application | 2016-02-01 12:27 PM |
| ord# ▼                                                     | Additional Permit Applications Additional Permit Applications | dditional License Applications Additiona | I Inspection Applications                   |                     |
| arch IPS                                                   | <ul> <li>Rejected Applications-Action Re</li> </ul>           | quired                                   |                                             |                     |
|                                                            | Record#                                                       | Location                                 | Туре                                        | Created Date        |
| ck Links                                                   | CTL16-0207-PENDING                                            | 2 ASH STREET, BOSTON                     | Concrete Testing Labs - Renewal Application | 2016-03-17 14:53 PM |
| <u>AIS</u><br>S License Verification                       | CTL16-0222-PENDING                                            | 1 ASH STREET, BOSTON                     | Concrete Testing Labs - Initial Application | 2016-02-01 13:19 PM |
| sion of Professional                                       | CTL16-0214-PENDING                                            | 1 ASH STREET, BOSTON                     | Concrete Testing Labs - Initial Application | 2016-01-28 13:36 PM |
| ensure<br>RT                                               | Additional Permit Applications A                              | dditional License Applications Additiona | I Inspection Applications                   |                     |

On the home screen, a user can perform the following actions:

- 1. Apply for Permit or License
- 2. <u>Apply for an inspection</u>
- 3. Apply for a Variance or Appeal
- 4. Search Inspection and Permitting System (IPS)
- 5. View, check the status, or modify pending or existing applications
- 6. Access <u>Rejected applications</u>
- 7. <u>Manage user profile</u>
- 8. Check or transact payments at the Cart
- 9. Access Quick Links
- 10. Pay Fines
- 11. Logout of the system

#### 4.2 Search IPS

This feature allows the user to search the system for any application, permit or license using the record number (Permit, Application, or Equipment Number) or using an address.

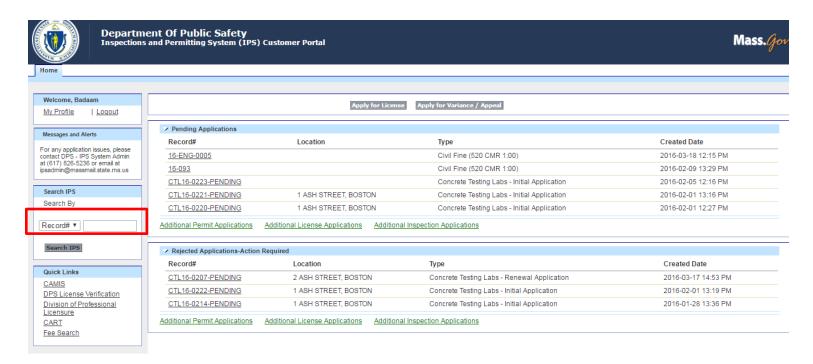

| E    | enter <b>Record</b> # or <b>Address</b> into the text field provided in 'Search IPS' section (highlighted in the above screen shot) and click on 'Search |
|------|----------------------------------------------------------------------------------------------------|
| Ι    | <b>PS'</b> button. The page navigates to Search IPS Search Results page (shown below) while displaying the results of the search criteria entered.       |
| Home |                                                                                                    |
|      |                                                                                                    |
|      |                                                                                                    |

Search IPS

Search By

Courch TDC

Record# •

Welcome, Baddam\_ElvMntnce

My Profile | Logout

Messages and Alerts For any application issues, please

Enter Depend # or Address into the text field provided in (Securb IDS' section (highlighted in the shows server shot) and slight on (Securb

| contact DPS - IPS System Admin<br>at (617) 826-5236 | Junior and                          |                      |                                        |                        |                      |                           |
|-----------------------------------------------------|-------------------------------------|----------------------|----------------------------------------|------------------------|----------------------|---------------------------|
|                                                     | SEARCH RESULTS                      |                      |                                        |                        |                      |                           |
| Search IPS                                          | Selected Search String: ECR15-00519 |                      |                                        |                        |                      |                           |
| Search By                                           |                                     |                      |                                        |                        |                      |                           |
|                                                     | Equipment Devices (0)               | Elevator Permits (0) | Elevator - Inspection Applications (1) | Electrical Permits (0) | Building Permits (0) | Certificate Of Inspection |
| Record# •                                           | Show 10  entries                    |                      |                                        |                        |                      |                           |
| Search IPS                                          | Application#                        | Location             |                                        |                        | Building             | Status                    |
|                                                     | ECR15-00519                         | 200 TRAPELO ROAD, WA | LTHAM, MA 02452                        |                        |                      | Submitted                 |
| Quick Links                                         | Showing 1 to 1 of 1 entries         |                      |                                        |                        |                      | Previous 1                |
| CAMIS                                               |                                     |                      | There is no data t                     | to display.            |                      |                           |
| DPS License Verification                            |                                     |                      |                                        |                        |                      |                           |
| Division of Professional<br>Licensure<br>CART       |                                     |                      |                                        |                        |                      |                           |
|                                                     |                                     |                      |                                        |                        |                      |                           |

Click on the appropriate tab (i.e. Elevator Permit, Electrical Permit, etc.,) to access results of the search in a specific category. Note: The tabs available will be different for different user types.

#### 4.2.1 View an Application

Click on the **Record #**, **Number**, or **Permit #** link of an application to view the record. The page navigates to the application and lists the related permit/license details, contacts, submissions and associated information with it.

| Home                                                                                      |                                   |                                                    |                                     |                                  |                         |                |
|-------------------------------------------------------------------------------------------|-----------------------------------|----------------------------------------------------|-------------------------------------|----------------------------------|-------------------------|----------------|
|                                                                                           |                                   |                                                    |                                     |                                  |                         |                |
| Welcome, Baddam_ElvMntnce My Profile   Logout                                             | Application<br>CI15-00221-PENDING |                                                    |                                     |                                  |                         | Printable View |
| Messages and Alerts                                                                       | Application Detail                | Edit C                                             | hange Owner                         |                                  |                         |                |
| For any application issues, please<br>contact DPS - IPS System Admin<br>at (617) 826-5236 | Information<br>Number<br>Type     | CI15-00221-PENDING<br>Certificate of Inspection    |                                     | Status<br>Issue Date             | Submitted               |                |
| Search IPS                                                                                | Applicant<br>Company              | Chaitanya Baddam_ElvMntnce<br>Baddam_company_owner |                                     |                                  |                         |                |
| Search By                                                                                 | Inspection Notification Received  | Yes                                                |                                     |                                  |                         |                |
| Search IPS                                                                                | Location<br>Place Name            | 4 BROOK STREET STONEHAM N                          | MA                                  | Street Number<br>Street Name     | 4<br>BROOK STREET       |                |
| Quick Links                                                                               | Building                          | Baddam Building for Demolition                     |                                     | City<br>State<br>Zip/Postal Code | STONEHAM<br>MA<br>02180 |                |
| CAMIS<br>DPS License Verification                                                         | Description                       |                                                    |                                     | zip/rostal coue                  | 02100                   |                |
| Division of Professional<br>Licensure                                                     | Description                       |                                                    |                                     |                                  |                         |                |
| CART                                                                                      | Total Fees                        | \$300.00                                           |                                     | Total Payments<br>Total Balance  | \$300.00<br>\$0.00      |                |
|                                                                                           | Related Items                     |                                                    |                                     |                                  |                         |                |
|                                                                                           |                                   |                                                    |                                     |                                  |                         |                |
|                                                                                           | Submissions (1)                   | Selected Facilities (2)                            |                                     |                                  |                         | View All       |
|                                                                                           | Title                             |                                                    | <ul> <li>Submission Date</li> </ul> | ♦ Status                         | Search :                | quired 🔶       |
|                                                                                           | Expired DPS Certifi               | cate                                               |                                     | On File - Same App               | roved Equipment         |                |
|                                                                                           | Showing 1 to 1 of 1 o             | entries                                            |                                     |                                  |                         |                |
|                                                                                           |                                   | Edit                                               | hange Owner                         |                                  |                         |                |

#### 4.2.2 Modify an Application

To modify an application, click on Edit in the application detail section, while <u>viewing an application</u>. Permits/applications can be edited:

- Only by the Applicant Company user
- Only when Permit/Application is in certain Statuses (Pending, Submitted, Rejected status)

| Home                                                                 |                                  |                                |                          |                 |
|----------------------------------------------------------------------|----------------------------------|--------------------------------|--------------------------|-----------------|
|                                                                      |                                  |                                |                          |                 |
|                                                                      |                                  |                                |                          |                 |
| Welcome, Baddam_ElvMntnce                                            | Application                      |                                |                          |                 |
| My Profile   Logout                                                  | CI15-00221-PENDING               |                                |                          | Printable View  |
|                                                                      |                                  |                                |                          |                 |
|                                                                      |                                  |                                |                          |                 |
| Messages and Alerts                                                  | Application Detail               | Edit Change Owner              |                          |                 |
| For any application issues, please                                   | Information                      |                                |                          |                 |
| For any application issues, please<br>contact DPS - IPS System Admin | Number                           | CI15-00221-PENDING             | Status                   | Submitted       |
| at (617) 826-5236                                                    | Туре                             | Certificate of Inspection      | Issue Date               |                 |
|                                                                      | Applicant                        | Chaitanya Baddam_ElvMntnce     |                          |                 |
| Search IPS                                                           | Company                          | Baddam_company_owner           |                          |                 |
| Search By                                                            | Inspection Notification Received | Yes                            |                          |                 |
|                                                                      |                                  | 100                            |                          |                 |
| Record# •                                                            | Location                         |                                |                          |                 |
| Record# ·                                                            | Location                         | 4 BROOK STREET STONEHAM MA     | Street Number            | 4               |
|                                                                      | Place Name                       |                                | Street Name              | BROOK STREET    |
| Search IPS                                                           | Building                         | Baddam Building for Demolition | City                     | STONEHAM        |
|                                                                      |                                  |                                | State                    | MA              |
| Quick Links                                                          |                                  |                                | Zip/Postal Code          | 02180           |
|                                                                      |                                  |                                |                          |                 |
| CAMIS                                                                | Description                      |                                |                          |                 |
| DPS License Verification                                             | Description                      |                                |                          |                 |
| Division of Professional                                             |                                  |                                |                          |                 |
| Licensure                                                            | Financials                       |                                |                          |                 |
| CART                                                                 | Total Fees                       | \$300.00                       | Total Payments           | \$300.00        |
|                                                                      |                                  |                                | Total Balance            | \$0.00          |
|                                                                      |                                  |                                |                          |                 |
|                                                                      | Related Items                    |                                |                          |                 |
|                                                                      |                                  |                                |                          |                 |
|                                                                      |                                  |                                |                          |                 |
|                                                                      |                                  |                                |                          | Manu All        |
|                                                                      | Submissions (1)                  | Selected Facilities (2)        |                          | <u>View All</u> |
|                                                                      |                                  |                                |                          |                 |
|                                                                      |                                  |                                |                          | Search :        |
|                                                                      | The                              | Culture!                       | and an Detail An Otation | A Deviled       |
|                                                                      | Title                            | ▼ Submis                       | ssion Date 🔶 Status      | Required 🔶      |
|                                                                      | Expired DPS Certifi              | ate                            | On File - Same App       | roved Equipment |
|                                                                      | Chowing 1 to 1 of 1              | ntriac                         |                          |                 |
|                                                                      | Showing 1 to 1 of 1 e            | nures                          |                          |                 |
|                                                                      |                                  |                                |                          |                 |
|                                                                      |                                  |                                |                          |                 |
|                                                                      |                                  |                                |                          |                 |
|                                                                      |                                  |                                |                          |                 |
|                                                                      |                                  | Edit Change Owner              |                          |                 |
|                                                                      |                                  |                                |                          |                 |

The page navigates to the page details making the information editable (if the user has necessary permissions). Click on **Next** and follow the steps to complete editing the application.

#### 4.2.3 Update Owner

Owners can be changed **only by the Applicant Company user** on Permits and/or Applications that are in Status **Pending, Submitted,** and **Rejected.** 

Elevator Companies will be allowed to change Elevator Owners on Equipment upon searching for the Equipment.

# 4.3 Manage User Profile

Users can access and update their profile by clicking on 'My Profile' (highlighted in Red in the below screen shot)

| Departm<br>Inspections                                                      | ent Of Public Safety<br>and Permitting System (IP: | 6) Customer Portal              |                                                            | Mass. <i>Gov</i>    |
|-----------------------------------------------------------------------------|----------------------------------------------------|---------------------------------|------------------------------------------------------------|---------------------|
| Home                                                                        |                                                    |                                 |                                                            |                     |
| Welcome, Baddam                                                             |                                                    | Арр                             | ly for BBRS# Apply for License Apply for Variance / Appeal |                     |
| Messages and Alerts                                                         | Pending Applications                               |                                 |                                                            |                     |
|                                                                             | Record#                                            | Location                        | Туре                                                       | Created Date        |
| For any application issues, please<br>contact DPS - IPS System Admin        | TPIA-060-PENDING                                   |                                 | Renewal of Third Party Inspection Agency                   | 2016-03-25 08:43 AM |
| at (617) 826-5236 or email at<br>ipsadmin@massmail.state.ma.us              | TPIA-070-PENDING                                   |                                 | Renewal of Third Party Inspection Agency                   | 2016-03-25 08:34 AM |
|                                                                             | TPIA-082-PENDING                                   |                                 | Certification as Third Party Inspection Agency             | 2016-03-25 07:54 AM |
| Search IPS                                                                  | TPIA-081-PENDING                                   |                                 | Certification as Third Party Inspection Agency             | 2016-03-25 05:37 AM |
| Search By                                                                   | MC-0133-PENDING                                    |                                 | Renewal of Certification as Manufacturer                   | 2016-03-24 22:01 PM |
| Record# •                                                                   | BBRS0080-15-PENDING                                |                                 |                                                            | 2015-11-13 13:54 PM |
|                                                                             | BBRS0073-15-PENDING                                |                                 |                                                            | 2015-11-10 09:53 AM |
| Search IPS                                                                  | BBRS0071-15-PENDING                                |                                 |                                                            | 2015-11-09 14:01 PM |
|                                                                             | BBRS0045-15-PENDING                                |                                 |                                                            | 2015-11-05 11:07 AM |
| Quick Links                                                                 | BBRS0041-15-PENDING                                | 1 ASH STREET, BO                | STON                                                       | 2015-11-02 21:01 PM |
| <u>CAMIS</u><br><u>DPS License Verification</u><br>Division of Professional | Additional Permit Applications                     | Additional License Applications | Additional Inspection Applications                         |                     |
| Licensure                                                                   | Rejected Applications-Activ                        | on Required                     |                                                            |                     |
| CART<br>Fee Search                                                          |                                                    | ation Type                      |                                                            | Created Date        |
| ree Search                                                                  | TPIA-041                                           | Renewal of Third                | Party Inspection Agency                                    | 2015-11-02 21:09 PM |
|                                                                             | TPIA-040                                           |                                 | hird Party Inspection Agency                               | 2015-11-02 20:45 PM |
|                                                                             | Additional Permit Applications                     | Additional License Applications | Additional Inspection Applications                         |                     |

The page navigates to 'My Profile' page (shown in the screen shot below).

| Departme<br>Inspections                                              | ent Of Public Safety<br>and Permitting System (IPS) Cu | stomer Portal                          |                         | Mass. <i>Gov</i>           |
|----------------------------------------------------------------------|--------------------------------------------------------|----------------------------------------|-------------------------|----------------------------|
| Home                                                                 |                                                        |                                        |                         |                            |
| Welcome, Baddam                                                      |                                                        | Edit Change Password                   |                         |                            |
| My Profile   Logout                                                  | V User Information                                     |                                        |                         |                            |
|                                                                      | Username                                               | chaitanyabadd.amsfdc@gmail.com.dpstest | Phone                   | (613) 786-3444             |
| Messages and Alerts                                                  | First Name                                             | Chaitanya TPIA2                        | Extension               |                            |
| For any explication issues, places                                   | Last Name                                              | Baddam                                 | Fax                     |                            |
| For any application issues, please<br>contact DPS - IPS System Admin | Email                                                  | chaitanyabadd.amsfdc@gmail.com         | Cell                    |                            |
| at (617) 826-5236 or email at<br>ipsadmin@massmail.state.ma.us       | Title                                                  |                                        |                         |                            |
|                                                                      | <ul> <li>Address Information</li> </ul>                |                                        |                         |                            |
| Search IPS                                                           | Street                                                 | 1 Ashburton Place                      | City                    | Boston                     |
| Search By                                                            | Country                                                | USA                                    | State/Province          | Massachusetts              |
| ocaren by                                                            | Zip/Postal Code                                        | 02108                                  |                         |                            |
| Record# •                                                            | Company Information                                    |                                        |                         |                            |
|                                                                      | Company Name                                           | CB TPIA                                | Mailing Street          | 1 Ash St                   |
| Search IPS                                                           |                                                        |                                        | Mailing City            | Boston                     |
|                                                                      |                                                        |                                        | Mailing State/Province  | MA                         |
| Quick Links                                                          |                                                        |                                        | Mailing Zip/Postal Code | 02111                      |
| CAMIS                                                                |                                                        |                                        |                         |                            |
| DPS License Verification                                             |                                                        |                                        |                         |                            |
| Division of Professional                                             |                                                        |                                        |                         |                            |
| Licensure                                                            |                                                        |                                        |                         |                            |
| CART                                                                 |                                                        |                                        |                         |                            |
| Fee Search                                                           |                                                        |                                        |                         |                            |
|                                                                      |                                                        |                                        |                         |                            |
| © 2011 Commonwealth of Massachu                                      | setts                                                  |                                        |                         | Site Policies   Contact us |

Via "My Profile", users can:

- Edit their User Information
- Change their Password
- View Users associated with their company (Company Managers ONLY functionality)
- Add (up to 5 Active) sub-users associated with their company (Company Managers ONLY functionality)

Note: All mandatory fields are marked with a Red line on the side of the label.

Click on 'Save' to save the updated information.

## 4.4 CART

User will be able to make any pending payments for the Permits/Applications/Inspection Requests associated with their company via the "CART" under **Quick Links** section. Clicking on the **CART** will show the balance owed, and the user will be able to make payment via the **CART**.

| Departm<br>Inspections                                                                                                    | nent Of Public S<br>s and Permitting Sy     | Safety<br>stem (IPS) Cus | tomer Portal                                                                                                    |                                    |                                     | Mass. <i>Gov</i>                   |
|----------------------------------------------------------------------------------------------------|---------------------------------------------|--------------------------|----------------------------------------------------------------------------------------------------|------------------------------------|-------------------------------------|------------------------------------|
| Home                                                                                                    |                                             |                          |                                                                                                    |                                    |                                     |                                    |
| Welcome, Baddam<br>My Profile   Logout                                                                                                    | <sup>Cart</sup><br>Chaitanya TPIA B         |                          |                                                                                                    |                                    |                                     |                                    |
| Messages and Alerts<br>For any application issues, please<br>contact DPS - IPS System Admin<br>at (617) 826-5236 or email at<br>ipsadmin@massmail.state.ma.us | The fine amount(s suspended all app         | kout Confirmation        | been assessed in accordance with M.G.L. c. 22 section<br>oval of new regulations. Therefore, if you wish to appeal |                                    |                                     |                                    |
| Search IPS<br>Search By                                                                                                    | Note that you can<br>Outstanding It<br>Fees |                          | of 15 fees per online transaction, and use a valid cr                                                              | edit / debit card (MasterCard only | r) or funds transfer (bank checking | or savings account) to pay online. |
| Record# •                                                                                                    | Select All                                  | Action                   | Туре                                                                                                    | Amount                             | Amount Outstanding                  | Related To                         |
| Search IPS                                                                                                    |                                             |                          | Building Manufacturer Certificate Fee                                                                              | \$1,300.00                         | \$1,300.00                          | MC-0133-PENDING                    |
| Quick Links                                                                                                    |                                             | Email Receipt To         | chaitanya.baddam@gmail.co                                                                                          |                                    |                                     |                                    |
| CAMIS<br>DPS License Verification<br>Division of Professional<br>Licensure<br>CART                                                                            |                                             | Total Selected           | \$1300.00<br>Refresh Total<br>Continue                                                                             |                                    |                                     |                                    |
| Fee Search                                                                                                    |                                             | nent process successfu   | ully, please do not click your browser back button.                                                                |                                    |                                     |                                    |
| © 2011 Commonwealth of Massach                                                                                                    | lusetts                                     |                          |                                                                                                    |                                    |                                     | Site Policies   Contact us         |

The next several screens show the progression of information as you proceed with a cart payment.

| Departme<br>Inspections                                                                                                    | ent Of Public Safety<br>and Permitting System (IPS) Customer Portal                                                                                                    | Mass.Gov                   |
|----------------------------------------------------------------------------------------------------|----------------------------------------------------------------------------------------------------|----------------------------|
| Home                                                                                                    |                                                                                                    |                            |
| Welcome, Baddam         My Profile         Loqout         Messages and Alerts         For any application issues, please contact DPS - IPS System Admin at (617) 826-5236 or email at ipsadmin@massmail.state.ma.us         Search IPS         Search IPS         Search By         Record# ▼         Search IPS         Quick Links         CAMIS         DPS License Verification         Division of Professional         Licensure         CARI | Cart<br>Chaitanya TPIA Baddam's Cart<br>Cart #X-2016-04-15_12-11-16<br>Items Checkoul Confirmation<br>Pay with a credit card.<br>Payment Method Credit Card  Amount 1300.00<br>Process Payment<br>To complete the payment process successfully, please do not click your browser back button. |                            |
| © 2011 Commonwealth of Massachu                                                                                                    |                                                                                                    | Site Policies   Contact us |

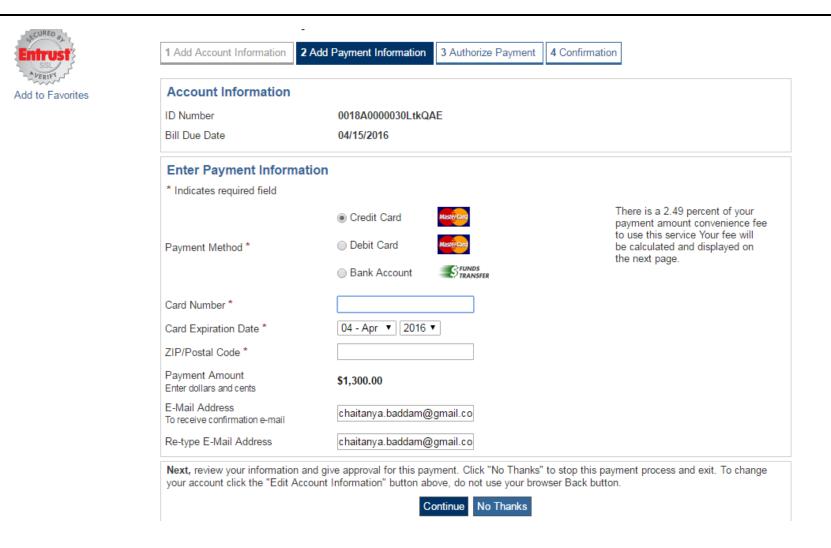

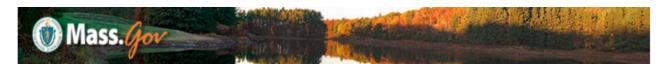

Secure Site

Contact Department of Public Safety at 617-826-5236 for refund policies.

| Account Information                        | 1                                                                                                    |                                             |
|--------------------------------------------|----------------------------------------------------------------------------------------------------|---------------------------------------------|
| ID Number                                  | 0018A0000030LtkQAE                                                                                                    |                                             |
| Bill Due Date                              | 04/15/2016                                                                                                    |                                             |
| Payment Information                        | 1                                                                                                    |                                             |
| To make changes, click or                  | the "Edit Payment Information" button. Do not use yo                                                                                                    | our browser Back button.                    |
| Card Number                                | ****5454                                                                                                    |                                             |
| Payment Amount                             | \$1,300.00                                                                                                    |                                             |
| Convenience Fee                            | \$32.37                                                                                                    | Edit Payment Information                    |
| E-Mail Address                             | chaitanya.baddam@gmail.com                                                                                                    |                                             |
| ZIP/Postal Code                            | 02111                                                                                                    |                                             |
| confirmation number that y<br>Back button. | essed until you click "Authorize Payment". Only c<br>ou can print for your records. Click "No Thanks" to stop<br>Payment" to charge your account, and to receive a | o this payment process and exit. Do not use |

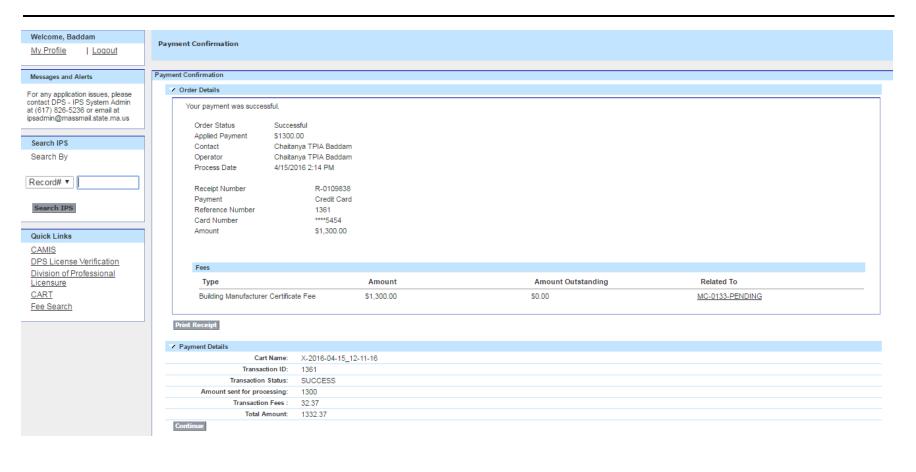

# 4.5 Pending Applications

This section displays (see screen shot below) all the applications (permits, licenses and applications) which the user has started working on but has not yet submitted to DPS.

| Departme<br>Inspections                                              | ent Of Public Safety<br>and Permitting System (IF | PS) Customer Portal              |                                                             | Mass. <i>Gor</i>    |
|----------------------------------------------------------------------|---------------------------------------------------|----------------------------------|-------------------------------------------------------------|---------------------|
| Home                                                                 |                                                   |                                  |                                                             |                     |
|                                                                      |                                                   |                                  |                                                             |                     |
| Welcome, Baddam                                                      |                                                   | Apr                              | ply for BBRS# Apply for License Apply for Variance / Appeal |                     |
| My Profile   Logout                                                  |                                                   | <u>14.11</u>                     | луто основ прруго селос труго опшес, преси                  |                     |
|                                                                      | ✓ Pending Applications                            |                                  |                                                             |                     |
| Messages and Alerts                                                  | Record#                                           | Location                         | Туре                                                        | Created Date        |
| For any application issues, please<br>contact DPS - IPS System Admin | TPIA-060-PENDING                                  |                                  | Renewal of Third Party Inspection Agency                    | 2016-03-25 08:43 AM |
| at (617) 826-5236 or email at<br>ipsadmin@massmail.state.ma.us       | TPIA-070-PENDING                                  |                                  | Renewal of Third Party Inspection Agency                    | 2016-03-25 08:34 AM |
|                                                                      | TPIA-082-PENDING                                  |                                  | Certification as Third Party Inspection Agency              | 2016-03-25 07:54 AM |
| Search IPS                                                           | TPIA-081-PENDING                                  |                                  | Certification as Third Party Inspection Agency              | 2016-03-25 05:37 AM |
| Search By                                                            | MC-0133-PENDING                                   |                                  | Renewal of Certification as Manufacturer                    | 2016-03-24 22:01 PM |
| Record# V                                                            | BBRS0080-15-PENDING                               |                                  |                                                             | 2015-11-13 13:54 PM |
|                                                                      | BBRS0073-15-PENDING                               |                                  |                                                             | 2015-11-10 09:53 AM |
| Search IPS                                                           | BBRS0071-15-PENDING                               |                                  |                                                             | 2015-11-09 14:01 PM |
|                                                                      | BBRS0045-15-PENDING                               |                                  |                                                             | 2015-11-05 11:07 AM |
| Quick Links                                                          | BBRS0041-15-PENDING                               | 1 ASH STREET, BO                 | OSTON                                                       | 2015-11-02 21:01 PM |
| CAMIS<br>DPS License Verification                                    | Additional Permit Application                     | s Additional License Application | Additional Inspection Applications                          |                     |
| Division of Professional                                             |                                                   |                                  |                                                             |                     |
| Licensure                                                            | V Rejected Applications-Act                       | ion Required                     |                                                             |                     |
| CART<br>Fee Search                                                   | Record# Lo                                        | cation Type                      |                                                             | Created Date        |
|                                                                      | TPIA-041                                          | Renewal of Thir                  | rd Party Inspection Agency                                  | 2015-11-02 21:09 PM |
|                                                                      | TPIA-040                                          | Certification as                 | Third Party Inspection Agency                               | 2015-11-02 20:45 PM |
|                                                                      | Additional Permit Application                     | Additional License Application   | s Additional Inspection Applications                        |                     |

Click on a 'Record #' against the application to view/update the application.

| Inspections                                                   | ent Of Public Safety<br>and Permitting System (IPS) Co | ıstomer Portal                     |                                                    | Mass.               |
|---------------------------------------------------------------|--------------------------------------------------------|------------------------------------|----------------------------------------------------|---------------------|
| me                                                            |                                                        |                                    |                                                    |                     |
|                                                               |                                                        |                                    |                                                    |                     |
| v Profile   Logout                                            |                                                        | Apply for Bl                       | 3RS# Apply for License Apply for Variance / Appeal |                     |
|                                                               | Pending Applications                                   |                                    |                                                    |                     |
| essages and Alerts                                            | Record#                                                | Location                           | Туре                                               | Created Date        |
| any application issues, please<br>tact DPS - IPS System Admin | TPIA-060-PENDING                                       |                                    | Renewal of Third Party Inspection Agency           | 2016-03-25 08:43 AM |
| 617) 826-5236 or email at<br>dmin@massmail.state.ma.us        | TPIA-070-PENDING                                       |                                    | Renewal of Third Party Inspection Agency           | 2016-03-25 08:34 AM |
|                                                               | TPIA-082-PENDING                                       |                                    | Certification as Third Party Inspection Agency     | 2016-03-25 07:54 AM |
| arch IPS                                                      | TPIA-081-PENDING                                       |                                    | Certification as Third Party Inspection Agency     | 2016-03-25 05:37 AM |
| earch By                                                      | MC-0133-PENDING                                        |                                    | Renewal of Certification as Manufacturer           | 2016-03-24 22:01 PM |
| cord# 🔻                                                       | BBRS0080-15-PENDING                                    |                                    |                                                    | 2015-11-13 13:54 PM |
|                                                               | BBRS0073-15-PENDING                                    |                                    |                                                    | 2015-11-10 09:53 AM |
| earch IPS                                                     | BBRS0071-15-PENDING                                    |                                    |                                                    | 2015-11-09 14:01 PM |
|                                                               | BBRS0045-15-PENDING                                    |                                    |                                                    | 2015-11-05 11:07 AM |
| rick Links                                                    | BBRS0041-15-PENDING                                    | 1 ASH STREET, BOSTON               |                                                    | 2015-11-02 21:01 PM |
| AMIS<br>PS License Verification<br>vision of Professional     | Additional Permit Applications A                       | dditional License Applications Add | ditional Inspection Applications                   |                     |
| ensure                                                        | Rejected Applications-Action Re                        | nuired                             |                                                    |                     |
| ART                                                           | Record# Location                                       | Туре                               |                                                    | Created Date        |
| e Search                                                      | TPIA-041                                               | Renewal of Third Party I           | nspection Agency                                   | 2015-11-02 21:09 PM |
|                                                               | TPIA-040                                               | Certification as Third Pa          |                                                    | 2015-11-02 20:45 PM |
|                                                               | Additional Permit Applications A                       | ditional License Applications Add  | ditional Inspection Applications                   |                     |

To view the complete list of Pending Permits/Licenses/Applications, click on

- <u>Additional</u> Permit Applications To view additional permits which are pending
- Additional License Applications To view additional license applications which are pending
- <u>Additional</u> Inspection Applications To view additional inspection applications which are pending

In addition, the user may <u>Search</u> for an application in the system by address or **Record** #.

#### 4.6 Rejected Applications

This section displays (see screen shot below) all the applications (permits, license and inspection applications) the user has submitted to DPS and have been **Rejected** by DPS during review.

| Departm<br>Inspections                                               | ent Of Public Safety<br>and Permitting System (IPS) | Customer Portal                 |                                                         | Mass. <i>Gov</i>    |
|----------------------------------------------------------------------|-----------------------------------------------------|---------------------------------|---------------------------------------------------------|---------------------|
| Home                                                                 |                                                     |                                 |                                                         |                     |
|                                                                      |                                                     |                                 |                                                         |                     |
| Welcome, Baddam                                                      |                                                     |                                 | for BBRS# Apply for License Apply for Variance / Appeal |                     |
| My Profile   Logout                                                  |                                                     | Арріу                           | TOT BBRS# Apply for License Apply for Variance / Appeal |                     |
|                                                                      | Pending Applications                                |                                 |                                                         |                     |
| Messages and Alerts                                                  | Record#                                             | Location                        | Туре                                                    | Created Date        |
| For any application issues, please<br>contact DPS - IPS System Admin | TPIA-060-PENDING                                    |                                 | Renewal of Third Party Inspection Agency                | 2016-03-25 08:43 AM |
| at (617) 826-5236 or email at<br>ipsadmin@massmail.state.ma.us       | TPIA-070-PENDING                                    |                                 | Renewal of Third Party Inspection Agency                | 2016-03-25 08:34 AM |
|                                                                      | TPIA-082-PENDING                                    |                                 | Certification as Third Party Inspection Agency          | 2016-03-25 07:54 AM |
| Search IPS                                                           | TPIA-081-PENDING                                    |                                 | Certification as Third Party Inspection Agency          | 2016-03-25 05:37 AM |
| Search By                                                            | MC-0133-PENDING                                     |                                 | Renewal of Certification as Manufacturer                | 2016-03-24 22:01 PM |
| Record# •                                                            | BBRS0080-15-PENDING                                 |                                 |                                                         | 2015-11-13 13:54 PM |
|                                                                      | BBRS0073-15-PENDING                                 |                                 |                                                         | 2015-11-10 09:53 AM |
| Search IPS                                                           | BBRS0071-15-PENDING                                 |                                 |                                                         | 2015-11-09 14:01 PM |
|                                                                      | BBRS0045-15-PENDING                                 |                                 |                                                         | 2015-11-05 11:07 AM |
| Quick Links                                                          | BBRS0041-15-PENDING                                 | 1 ASH STREET, BOS               | TON                                                     | 2015-11-02 21:01 PM |
| CAMIS<br>DPS License Verification                                    | Additional Permit Applications                      | Additional License Applications | Additional Inspection Applications                      |                     |
| DPS License Verification<br>Division of Professional                 |                                                     |                                 |                                                         |                     |
| Licensure                                                            | Rejected Applications-Action                        | Required                        |                                                         |                     |
| CART<br>Fee Search                                                   | Record# Locatio                                     |                                 |                                                         | Created Date        |
|                                                                      | TPIA-041                                            | Renewal of Third                | Party Inspection Agency                                 | 2015-11-02 21:09 PM |
|                                                                      | <br>TPIA-040                                        |                                 | ird Party Inspection Agency                             | 2015-11-02 20:45 PM |
|                                                                      | Additional Permit Applications                      | Additional License Applications | Additional Inspection Applications                      |                     |

Click on a '**Record #'** against the application to <u>view/update the application</u>. To view the complete list of Rejected Permits/Licenses/Applications, click on

- <u>Additional</u> Permit Applications- To view additional permits which were rejected
- <u>Additional</u> License Applications To view additional license applications which are pending
- <u>Additional</u> Inspection Applications– To view additional applications which were rejected

In addition, the user may <u>Search</u> for an application in the system by address or **Record** #.

## 4.7 Additional

When the user clicks on Additional Permit Applications, or Additional License applications or Additional Inspection applications which are either pending or rejected, the page navigates to a screen which lists all the applications with the selected criteria.

| Departm<br>Inspections                                                      | ent Of Public Safety<br>and Permitting System (IP | 5) Customer Portal              |                                                            | Mass. <i>Gov</i>    |
|-----------------------------------------------------------------------------|---------------------------------------------------|---------------------------------|------------------------------------------------------------|---------------------|
| Home                                                                        |                                                   |                                 |                                                            |                     |
|                                                                             |                                                   |                                 |                                                            |                     |
| Welcome, Baddam                                                             |                                                   | Арр                             | ly for BBRS# Apply for License Apply for Variance / Appeal |                     |
| My Profile   Logout                                                         |                                                   |                                 |                                                            |                     |
| Messages and Alerts                                                         | Pending Applications                              |                                 |                                                            |                     |
|                                                                             | Record#                                           | Location                        | Туре                                                       | Created Date        |
| For any application issues, please<br>contact DPS - IPS System Admin        | TPIA-060-PENDING                                  |                                 | Renewal of Third Party Inspection Agency                   | 2016-03-25 08:43 AM |
| at (617) 826-5236 or email at<br>ipsadmin@massmail.state.ma.us              | TPIA-070-PENDING                                  |                                 | Renewal of Third Party Inspection Agency                   | 2016-03-25 08:34 AM |
|                                                                             | TPIA-082-PENDING                                  |                                 | Certification as Third Party Inspection Agency             | 2016-03-25 07:54 AM |
| Search IPS                                                                  | TPIA-081-PENDING                                  |                                 | Certification as Third Party Inspection Agency             | 2016-03-25 05:37 AM |
| Search By                                                                   | MC-0133-PENDING                                   |                                 | Renewal of Certification as Manufacturer                   | 2016-03-24 22:01 PM |
| Record# •                                                                   | BBRS0080-15-PENDING                               |                                 |                                                            | 2015-11-13 13:54 PM |
|                                                                             | BBRS0073-15-PENDING                               |                                 |                                                            | 2015-11-10 09:53 AM |
| Search IPS                                                                  | BBRS0071-15-PENDING                               |                                 |                                                            | 2015-11-09 14:01 PM |
|                                                                             | BBRS0045-15-PENDING                               |                                 |                                                            | 2015-11-05 11:07 AM |
| Quick Links                                                                 | BBRS0041-15-PENDING                               | 1 ASH STREET, BO                | STON                                                       | 2015-11-02 21:01 PM |
| <u>CAMIS</u><br><u>DPS License Verification</u><br>Division of Professional | Additional Permit Applications                    | Additional License Applications | Additional Inspection Applications                         |                     |
| Licensure                                                                   | V Rejected Applications-Acti                      | on Required                     |                                                            |                     |
| CART<br>Fee Search                                                          | Record# Loc                                       | ation Type                      |                                                            | Created Date        |
|                                                                             | TPIA-041                                          | Renewal of Third                | l Party Inspection Agency                                  | 2015-11-02 21:09 PM |
|                                                                             | TPIA-040                                          |                                 | hird Party Inspection Agency                               | 2015-11-02 20:45 PM |
|                                                                             | Additional Permit Applications                    | Additional License Applications | Additional Inspection Applications                         |                     |

| Departn<br>Inspection                                                                                                    | nent Of Public Safety<br>Is and Permitting System (IPS) Customer Portal |                      | Mass.Gov                                                                                                    |
|----------------------------------------------------------------------------------------------------|-------------------------------------------------------------------------|----------------------|----------------------------------------------------------------------------------------------------|
| Home                                                                                                    |                                                                         |                      |                                                                                                    |
|                                                                                                    |                                                                         |                      |                                                                                                    |
| Welcome, Baddam<br><u>My Profile</u>   <u>Loqout</u>                                                                         | Portal - Pending Permit Applications                                    |                      | Printable View                                                                                                |
| Messages and Alerts<br>For any application issues, please<br>contact DPS - IPS System Admin<br>at (617) 826-5236 or email at | View: Portal - Pending Permit Applications V                            |                      | A   B   C   D   E   F   G   H   I   J   K   L   M   N   O   P   Q   R   S   T   U   V   W   X   Y   Z   Other |
| ipsadmin@massmail.state.ma.us                                                                                                | Action Number                                                           | Location             | Type Created Date                                                                                             |
| Search IPS                                                                                                    | Edit BBRS0012-15PENDING                                                 | <u></u>              | 10/22/2015                                                                                                    |
| Search By                                                                                                    | Edit BBRS0041-15-PENDING                                                | 1 ASH STREET, BOSTON | 11/2/2015                                                                                                    |
|                                                                                                    | Edit BBRS0045-15-PENDING                                                |                      | 11/5/2015                                                                                                    |
| Record#                                                                                                    | Edit BBRS0071-15-PENDING                                                |                      | 11/9/2015                                                                                                    |
|                                                                                                    | Edit BBRS0073-15-PENDING                                                |                      | 11/10/2015                                                                                                    |
| Search IPS                                                                                                    | Edit BBRS0080-15-PENDING                                                |                      | 11/13/2015                                                                                                    |
| Quick Links<br>CAMIS<br>DPS License Verification<br>Division of Professional<br>Licensure<br>CART<br>Fee Search              |                                                                         |                      | A   B   C   D   E   F   G   H   I   J   K   L   M   N   O   P   Q   R   S   T   U   V   W   X   Y   Z   Other |
| © 2011 Commonwealth of Massach                                                                                               | husetts                                                                 |                      | Site Policies   Contact us                                                                                    |

The application may be <u>viewed</u> by clicking the application '**Number**'. Click on '**Edit**' to <u>modify an application</u>. Sort the list by clicking on the column heading.

# 5.0 Apply for Permit

#### 5.1 Begin the Application

Click on 'Apply for Permit' on the Home Screen to apply for a license or permit.

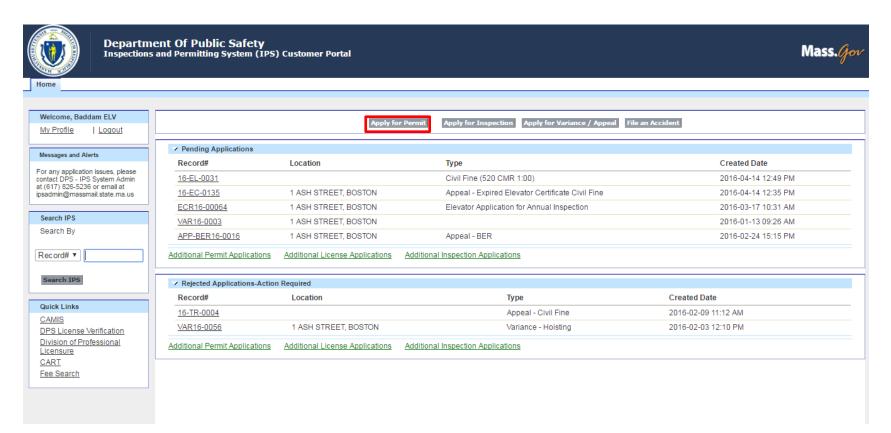

The page navigates to permit application screen (shown below). The customer is able to apply for the following types of License & Permits via the portal.

| Туре       | Sub Type                                                                                        |
|------------|-------------------------------------------------------------------------------------------------|
| Building   | Building Permit, Demolition Permit, Tent Permit                                                 |
| Electrical | Electrical Permit, Event Permit                                                                 |
| Elevator   | New Installation, Modernization, Decommission, Material Change, Alteration,<br>Emergency Repair |

Select the type of permit/license.

| Home                                                                                      |                |                        |
|-------------------------------------------------------------------------------------------|----------------|------------------------|
|                                                                                           |                |                        |
| Welcome, Baddam_ElvMntnce                                                                 | Type Selection |                        |
| My Profile   Logout                                                                       | Type Selection |                        |
| Manager and Marta                                                                         | Select Type    |                        |
| Messages and Alerts                                                                       | Тур            |                        |
| For any application issues, please<br>contact DPS - IPS System Admin<br>at (617) 826-5236 | (y)            | eSelect ▼<br>Select    |
| at (617) 826-5236                                                                         |                | Building               |
| Search IPS                                                                                |                | Electrical<br>Elevator |
| Search By                                                                                 |                | Lievator               |
|                                                                                           |                |                        |
| Record#                                                                                   |                |                        |
| Search IPS                                                                                |                |                        |
| Search 1PS                                                                                |                |                        |
| Quick Links                                                                               |                |                        |
| CAMIS                                                                                     |                |                        |
| DPS License Verification                                                                  |                |                        |
| Division of Professional<br>Licensure                                                     |                |                        |
| CART                                                                                      |                |                        |
|                                                                                           |                |                        |

| _  |            |         | _     |          |          |      |         |           |          |          |       |          |           |       |         |
|----|------------|---------|-------|----------|----------|------|---------|-----------|----------|----------|-------|----------|-----------|-------|---------|
| Do | nondina    | n tha ' | Tumo. | coloctod | o Sub tr | moio | diamlar | und C     | alact o  | aub tuna | forth | aonnlia  | stion and | alial | 6 Nov4? |
| De | pending of | лнне    | IVDE  | selected | a Sub-iv | DEIS | uisdia  | veu. o    | belect a | Sub-lybe | юш    | e addica | шон ано   | LCHCK | INEXL.  |
|    | r          |         |       |          |          | P    |         | , · · · · |          | ~~~~     |       |          |           |       |         |

| Home Permits Equipment A                                                                                      | lov                             |
|----------------------------------------------------------------------------------------------------|---------------------------------|
|                                                                                                    |                                 |
| Welcome, Chaitanya Baddam                                                                                     | Permit Application              |
| My Profile   Logout                                                                                           | Type Building V                 |
| Messages and Alerts                                                                                           | Sub Type Demolition Permit      |
| IPS Customer portal would be<br>unavailable on 12/31/2014 from 5<br>pm to 10 pm ET for system<br>maintenance. | Building Permit     Tent Permit |
| Search IPS                                                                                                    |                                 |
| Search By                                                                                                    |                                 |
| Record# •                                                                                                    |                                 |
| Search IPS                                                                                                    |                                 |
| Quick Links                                                                                                   |                                 |
| IPS Public Portal<br>CAMIS<br>DPS License Verification<br>Division of Professional<br>Licensure<br>CART       |                                 |

© 2014 Commonwealth of Massachusetts.

Heln Mass Gov® Site Policies

Depending on the type and sub-type selected, the user is taken through a series of steps towards completing the application.

Note: The order and the number of steps vary depending on the type and sub-type of the application.

## 5.2 Owner Information

This page shows the applicant information on the top section. The applicant is the user who is logged-in and is applying for a permit. To update or modify information in this section, the applicant's <u>profile information</u> needs to be updated.

| IPS Customer P<br>Mass.<br>Home Permits Equipment 4                                                           |                                |                              |                         |  |
|----------------------------------------------------------------------------------------------------|--------------------------------|------------------------------|-------------------------|--|
| Welcome, Chaitanya Baddam                                                                                     | Applicant Information          |                              |                         |  |
| My Profile   Logout                                                                                           | First Name                     |                              | Street                  |  |
|                                                                                                    | Last Name                      | Chaitanya Baddam             | City                    |  |
| Messages and Alerts                                                                                           | Email                          | chaitanya.baddam@nttdata.com | State                   |  |
| messages and Alerts                                                                                           | Phone                          |                              | Zip Code                |  |
| IPS Customer portal would be<br>unavailable on 12/31/2014 from 5<br>pm to 10 pm ET for system<br>maintenance. | Company Name Owner Information |                              |                         |  |
| Search IPS                                                                                                    | Name                           |                              | Mailing Street          |  |
| Search By                                                                                                    | Туре                           | Company 🔻                    | Mailing City            |  |
| Record# •                                                                                                    | Phone                          |                              | Mailing Zip/Postal Code |  |
|                                                                                                    |                                |                              | Mailing State/Province  |  |
| Search IPS                                                                                                    |                                | Previous                     | Search                  |  |
| Quick Links                                                                                                   |                                |                              |                         |  |
| IPS Public Portal<br>CAMIS<br>DPS License Verification<br>Division of Professional                            |                                |                              |                         |  |
| Licensure<br>CART                                                                                             |                                |                              |                         |  |

© 2014 Commonwealth of Massachusetts

Haln Mass Gour® Site Policies

| Туре       | Sub Type                                                                                        | Owner is                                                             |
|------------|-------------------------------------------------------------------------------------------------|----------------------------------------------------------------------|
| Building   | Building Permit, Demolition Permit, Tent Permit                                                 | Building owner (State Agency)                                        |
| Electrical | Electrical Permit, Event Permit                                                                 | State Agency that the Electrical job is for (MBTA, MWRA, MCCA, BCCA) |
| Elevator   | New Installation, Modernization, Decommission, Material<br>Change, Alteration, Emergency Repair | Owner of the Elevator                                                |

The second section is the Owner information. Below is a short summary of who the owner could be in different scenarios:

Enter the Name of the owner, select if it is an individual or a company and click on 'Search'.

A list of matching owners is displayed in the 'Select Owner' section. If the owner exists in the list, select the owner by clicking on the radio button next to the owner name and click 'Next' to move to the next step in the process. Click on 'Previous' to navigate to the previous step.

If the owner does not exist in the list, fill the owner information in the 'Owner Information' section (shown below) and click on 'Create Owner' button at the bottom of the page. The page navigates to the next step in the process.

#### 5.3 Application Information

The application form varies by the type of permit/license/variance/appeal/registration/certification. Below is a screen shot of an application for **'Elevator New Installation Permit'**.

| Welcome, Chaitanya Baddam                                        | Elevator New Permit  |              |      | Previous | Next |                     |   |   |
|------------------------------------------------------------------|----------------------|--------------|------|----------|------|---------------------|---|---|
| My Profile   Logout                                              | Elevator Details     |              |      |          |      |                     |   |   |
|                                                                  | Elev                 | vator Type   | None | •        |      | Floors              |   | 7 |
| Messages and Alerts                                              | Сар                  | pacity (Ibs) |      |          |      | Total Travel (feet) |   |   |
| IPS Customer portal would be<br>unavailable on 12/31/2014 from 5 | Тур                  | pe of Drive  | None | •        |      | Number of Landings  |   |   |
| pm to 10 pm ET for system<br>maintenance.                        | Sr                   | peed (fpm)   |      |          |      |                     |   |   |
| Search IPS                                                       | Construction Details |              |      |          |      |                     |   |   |
|                                                                  |                      | Valuation    |      |          |      |                     |   |   |
| Search By                                                        | D                    | Description  |      |          |      |                     |   |   |
| Record# •                                                        |                      |              |      |          |      |                     |   |   |
| Search IPS                                                       |                      |              |      |          |      |                     |   |   |
| Quick Links                                                      |                      |              |      |          |      |                     | h |   |
| IPS Public Portal                                                |                      |              |      | Previous | Next |                     |   |   |
| CAMIS                                                            |                      |              |      |          |      |                     |   |   |
| DPS License Verification                                         |                      |              |      |          |      |                     |   |   |
| Division of Professional                                         |                      |              |      |          |      |                     |   |   |
| <u>Licensure</u><br><u>CART</u>                                  |                      |              |      |          |      |                     |   |   |
| <u>OANT</u>                                                      |                      |              |      |          |      |                     |   |   |

Enter the information and click on 'Next' to go to save and proceed to the next step. Click on 'Previous' to navigate to the previous step without saving any information.

#### 5.4 Location Validation

In this step, enter the location information/address at which the work will be performed and click on 'Search'.

#### The location address entered is matched against the MASS-GIS system.

A list of matching addresses are displayed in the 'Address Matches' section. Select the address from the list and click 'Next' to go the next step in the process. Click 'Previous' button to go the previous step at any point.

If the intended address does not exist in the list of matching addresses, check the 'Missing GIS Address' checkbox and click 'Next' to move to the next step in the process. A confirmation message is displayed asking if this address needs to be marked as 'Missing GIS Address'.

Click 'Next' to proceed to the next step.

| Welcome, Baddam_ElvMntnce                                            | Location Validation                       |
|----------------------------------------------------------------------|-------------------------------------------|
| My Profile   Logout                                                  | CI15-00265-PENDING                        |
|                                                                      |                                           |
| Messages and Alerts                                                  |                                           |
| For any application issues, please<br>contact DPS - IPS System Admin | Street Address                            |
| at (617) 826-5236                                                    | Street Number                             |
| Search IPS                                                           | Street Name                               |
| Search By                                                            | City ABINGTON T                           |
|                                                                      | Zip Code                                  |
| Record# •                                                            | Search                                    |
| Search IPS                                                           |                                           |
|                                                                      |                                           |
| Quick Links                                                          |                                           |
| CAMIS<br>DPS License Verification                                    | Continue without Validated GIS<br>Address |
| Division of Professional<br>Licensure                                | Previous Next                             |
| CART                                                                 |                                           |

#### 5.5 Submissions

Relevant documents necessary to submit the application for license/permit are uploaded in this step. Submissions for an application vary by the type of permit/license being applied for and the answers provided in the form.

| nit ELV15-0099-PENDING      | Previous Save & Proceed Search:                                                                |          |
|-----------------------------|------------------------------------------------------------------------------------------------|----------|
| Actions                     | 🔻 Existing Document 🔶 Title 🔶 Reason for not including submission 🔶 Submission Date 🔶 Status 🔶 | Required |
| Choose File Window.png      | Proof of contract value                                                                        | ✓        |
| Choose File Submission.png  | Elevator Plans                                                                                 | ✓        |
| Choose File Submission.png  | Insurance Coverage Certification                                                               | ✓        |
| Choose File No file chosen  | Other Documents                                                                                |          |
| Showing 1 to 4 of 4 entries |                                                                                                |          |
|                             | Previous Save & Proceed                                                                        |          |

Click on 'Upload' button against a document title to submit that document. A new window is opened. Navigate to the path where the document is saved and select the document that needs to be attached to the application and click on 'Open'.

For all the required submissions, either a file has to be uploaded OR a '**Reason for not including submission**' option has to be selected for the submission. Available options for '**Reason for not including submission**':

- Not Required
- File too large to upload paper documents to follow
- Deferred not required until later

Click on 'Save' to upload the documents selected so far. Click on 'Save & Proceed' to upload the documents and proceed to next step. Click on 'Previous' to navigate to the last step.

To filter or search for a specific document or title, enter the search criteria into the Search text box on top of the grid. Submissions may be further be sorted by any column by clicking on a column name (e.g., title, status etc.,) in the grid.

#### 5.6 Attestation

In this screen the user attests the application by checking on the checkbox and entering their full name. Click on 'Next' to proceed to the next step in the process. Click on 'Previous' to navigate to the previous step or 'Submit' if this is the last step in the application process.

### 5.7 Cart

After the "Attestation" page, user is navigated to the CART to pay for the Permit submitted. Refer to <u>CART</u> for details of processing a payment via the CART.

# 6.0 Apply for BBRS

# 6.1 Submit Application

Click on 'Apply for BBRS' on the Home Screen to apply for BBRS #

|                                                                      | ent Of Public Safety<br>and Permitting System (IPS) C | ustomer Portal                            |                                                              | Mass.               |
|----------------------------------------------------------------------|-------------------------------------------------------|-------------------------------------------|--------------------------------------------------------------|---------------------|
| ome                                                                  |                                                       |                                           |                                                              |                     |
| Welcome, Baddam<br>My Profile   Logout                               |                                                       | Apply for BBRS#                           | Apply for License/Registration/Certification Apply for Varia | nce/Appeal          |
|                                                                      | Pending Applications                                  |                                           |                                                              |                     |
| Messages and Alerts                                                  | Record#                                               | Location                                  | Туре                                                         | Created Date        |
| or any application issues, please<br>ontact DPS - IPS System Admin   | 16-EC-0153                                            |                                           | Appeal - Expired Elevator Certificate Civil Fine             | 2016-04-22 09:39 AM |
| : (617) 826-5236 or email at<br>sadmin@massmail.state.ma.us          | TPIA-060-PENDING                                      |                                           | Renewal of Third Party Inspection Agency                     | 2016-03-25 08:43 AM |
|                                                                      | TPIA-070-PENDING                                      |                                           | Renewal of Third Party Inspection Agency                     | 2016-03-25 08:34 AM |
| Search IPS                                                           | TPIA-082-PENDING                                      |                                           | Certification as Third Party Inspection Agency               | 2016-03-25 07:54 AM |
| Search By                                                            | TPIA-081-PENDING                                      |                                           | Certification as Third Party Inspection Agency               | 2016-03-25 05:37 AM |
| Record# •                                                            | BBRS0013-15PENDING                                    | 1 ASH STREET, BOSTON                      |                                                              | 2015-10-22 14:12 PM |
|                                                                      | BBRS0017-15PENDING                                    | 1 ASH STREET, BOSTON                      |                                                              | 2015-10-23 08:32 AM |
| Search IPS                                                           | BBRS0080-15-PENDING                                   |                                           |                                                              | 2015-11-13 13:54 PM |
|                                                                      | BBRS0073-15-PENDING                                   |                                           |                                                              | 2015-11-10 09:53 AM |
| Quick Links                                                          | BBRS0071-15-PENDING                                   |                                           |                                                              | 2015-11-09 14:01 PM |
| <u>CAMIS</u><br>DPS License Verification<br>Division of Professional | Additional Permit Applications                        | dditional License Applications Additional | Inspection Applications                                      |                     |
| Licensure<br>CART                                                    | V Rejected Applications-Action Re                     | quired                                    |                                                              |                     |
| Fee Search                                                           | Record# Location                                      | Туре                                      |                                                              | Created Date        |
|                                                                      | TPIA-041                                              | Renewal of Third Party Inspect            | ion Agency                                                   | 2015-11-02 21:09 PM |
|                                                                      | TPIA-040                                              | Certification as Third Party Insp         | ection Aconey                                                | 2015-11-02 20:45 PM |

The page navigates to type selection screen (shown below). The customer is able to apply for the following types of BBRS applications via the portal.

| Туре                     | Sub Type                                                                 |
|--------------------------|--------------------------------------------------------------------------|
| Manufactured<br>Building | New Manufactured Building, Submit Label Information for an Issued BBRS # |

Select the type of permit/license.

| Departn<br>Inspection                                                                                                    | tment Of Public Safety<br>ons and Permitting System (IPS) Customer Portal | Mass. <i>Gov</i>           |
|----------------------------------------------------------------------------------------------------|---------------------------------------------------------------------------|----------------------------|
| Home                                                                                                    |                                                                           |                            |
|                                                                                                    |                                                                           |                            |
| Welcome, Baddam                                                                                                    | Type Selection                                                            |                            |
| My Profile   Logout                                                                                                    | Type Selection                                                            |                            |
|                                                                                                    |                                                                           |                            |
| Messages and Alerts                                                                                                    | Select Type                                                               |                            |
| For any application issues, please<br>contact DPS - IPS System Admin<br>at (617) 826-5236 or email at<br>ipsadmin@massmail.state.ma.us | TypeSelect ▼<br>Select<br>Manufactured Building                           |                            |
|                                                                                                    |                                                                           |                            |
| Search IPS                                                                                                    |                                                                           |                            |
| Search By                                                                                                    |                                                                           |                            |
| Record# •                                                                                                    |                                                                           |                            |
| Search IPS                                                                                                    |                                                                           |                            |
| Quick Links                                                                                                    |                                                                           |                            |
| CAMIS                                                                                                    |                                                                           |                            |
| DPS License Verification                                                                                                    |                                                                           |                            |
| Division of Professional<br>Licensure                                                                                                  |                                                                           |                            |
| CART                                                                                                    |                                                                           |                            |
| Fee Search                                                                                                    |                                                                           |                            |
| © 2011 Commonwealth of Massach                                                                                                    | achusetts                                                                 | Site Policies   Contact us |
|                                                                                                    |                                                                           |                            |

Depending on the Type selected a Sub-type is displayed. Select a sub-type for the application and click 'Next'.

| Departi<br>Inspection                                                                            | ment Of Public Safety<br>ns and Permitting System (IPS) Customer Portal | Mass.Gov                  |
|--------------------------------------------------------------------------------------------------|-------------------------------------------------------------------------|---------------------------|
| Home                                                                                             |                                                                         |                           |
|                                                                                                  |                                                                         |                           |
| Welcome, Baddam<br><u>My Profile</u>   Logout                                                    | Type Selection                                                          |                           |
|                                                                                                  |                                                                         |                           |
| Messages and Alerts                                                                              | Select Type                                                             |                           |
| For any application issues, please<br>contact DPS - IPS System Admin                             | Type Manufactured Building                                              |                           |
| contact DPS - IPS System Admin<br>at (617) 826-5236 or email at<br>ipsadmin@massmail.state.ma.us | Sub Type Vew Manufactured Building                                      |                           |
| perannighteententententente                                                                      | Submit Label Information for an Issued BBRS #                           |                           |
| Search IPS                                                                                       | Next                                                                    |                           |
| Search By                                                                                        |                                                                         |                           |
| Record# •                                                                                        |                                                                         |                           |
| Search IPS                                                                                       |                                                                         |                           |
| Quick Links                                                                                      |                                                                         |                           |
| CAMIS<br>DDD Lisense Verification                                                                |                                                                         |                           |
| DPS License Verification<br>Division of Professional                                             |                                                                         |                           |
| Licensure                                                                                        |                                                                         |                           |
| CART<br>Fee Search                                                                               |                                                                         |                           |
|                                                                                                  |                                                                         |                           |
| © 2011 Commonwealth of Massac                                                                    | chusetts S                                                              | ite Policies   Contact us |
|                                                                                                  |                                                                         |                           |

Depending on the type and sub-type selected, the user is taken through a series of steps towards completing the application.

### 6.2 Application Information

Refer to the <u>Application information</u> section

#### 6.3 Location Validation

Refer to the <u>Location Validation</u> section

### 6.4 Submissions

Refer to the Submissions section

#### 6.5 Attestation

Refer to the <u>Attestation</u> section

### 6.6 Cart

Refer to the  $\underline{Cart}$  section

# 7.0 Apply for Inspection

### 7.1 Submit Application

Click on 'Apply for Inspection' on the Home Screen to apply for or request an Inspection.

| /elcome, Baddam_ElvMntnce<br><u>Iv Profile</u>   <u>Logout</u>   |                                  | Apply for Permit Apply for I       | nspection                                  |                     |
|------------------------------------------------------------------|----------------------------------|------------------------------------|--------------------------------------------|---------------------|
|                                                                  | Pending Applications             |                                    |                                            |                     |
| Messages and Alerts                                              | Record#                          | Location                           | Туре                                       | Created Date        |
| r any application issues, please<br>htact DPS - IPS System Admin | CI15-00265-PENDING               |                                    | Application for Certificate of Inspection  | 2015-06-24 14:24 PM |
| (617) 826-5236                                                   | ECR15-00523                      | 200 TRAPELO ROAD , WALTHAM         | Elevator Application for Annual Inspection | 2015-05-14 15:20 PM |
| earch IPS                                                        | ECR15-00519                      | 200 TRAPELO ROAD , WALTHAM         | Elevator Application for Annual Inspection | 2015-05-14 12:49 PM |
| Search By                                                        | CI15-00218-PENDING               | 4 BROOK STREET STONEHAM MA         | Application for Certificate of Inspection  | 2015-05-08 10:11 AM |
|                                                                  | CI15-00221-PENDING               | 4 BROOK STREET STONEHAM MA         | Application for Certificate of Inspection  | 2015-05-08 13:05 PM |
| Record# 🔻                                                        | ELV15-0340-PENDING               | 4 BROOK STREET STONEHAM MA         | Elevator Permit - Modernization            | 2015-05-12 10:51 AM |
|                                                                  | ELT15-0222-PENDING               | 1 ASHBURTON PLACE BOSTON MA        | Electrical Permit                          | 2015-06-24 14:20 PM |
| Search IPS                                                       | BLD15-0285-PENDING               | 1 ASHBURTON PLACE BOSTON MA        | Building Permit                            | 2015-06-24 13:42 PM |
| Quick Links                                                      | ELV15-0398-PENDING               | 4 BROOK STREET STONEHAM MA         | Elevator Permit - New Installation         | 2015-05-28 14:07 PM |
| CAMIS                                                            | ELV15-0261-PENDIN                | 4 BROOK STREET STONEHAM MA         | Elevator Permit - New Installation         | 2015-04-28 08:01 AM |
| DPS License Verification<br>Division of Professional             | Additional Permit Applications   | Additional Inspection Applications |                                            |                     |
| <u>Licensure</u><br><u>CART</u>                                  | ✓ Rejected Applications-Action F | equired                            |                                            |                     |
|                                                                  | There is no data to display.     |                                    |                                            |                     |

The page navigates to permit application screen (shown below). The customer is able to apply for the following types of inspections via the portal.

| Туре                      | Sub Type                                                                                               |
|---------------------------|----------------------------------------------------------------------------------------------------|
| Building                  | Request Permit Inspections                                                                             |
| Certificate of Inspection | Application for Certification of Inspection                                                            |
| Electrical                | Request Permit Inspections                                                                             |
| Elevator                  | Application for Annual/ 5-year/ Placard Removal Inspection, Request Permit Inspections/ Re-Inspections |

#### Select the type of application.

| Welcome, Chaitanya Baddam        | Permit Application |                           |  |
|----------------------------------|--------------------|---------------------------|--|
| My Profile   Logout              | Туре               | Select V                  |  |
|                                  |                    | Select                    |  |
|                                  |                    | Amusement                 |  |
| Messages and Alerts              |                    | Building                  |  |
| IPS Customer portal would be     |                    | Certificate Of Inspection |  |
| unavailable on 12/31/2014 from 5 |                    | Electrical                |  |
| pm to 10 pm ET for system        |                    | Elevator                  |  |
| maintenance.                     |                    |                           |  |
| 1                                |                    |                           |  |
| Search IPS                       |                    |                           |  |
| Search By                        |                    |                           |  |
|                                  |                    |                           |  |
| Record# •                        |                    |                           |  |
|                                  |                    |                           |  |
|                                  |                    |                           |  |
| Search IPS                       |                    |                           |  |
| L                                |                    |                           |  |
| Quick Links                      |                    |                           |  |
| IPS Public Portal                |                    |                           |  |
|                                  |                    |                           |  |
| CAMIS                            |                    |                           |  |
| DPS License Verification         |                    |                           |  |
| Division of Professional         |                    |                           |  |
| Licensure                        |                    |                           |  |
| CART                             |                    |                           |  |
|                                  |                    |                           |  |

| Depending on the | Type selected a Su | b-type is displaye                     | ed. Select a sub-type for | r the application | and click 'Next'. |
|------------------|--------------------|----------------------------------------|---------------------------|-------------------|-------------------|
| r                | - Jr - ~           | ······································ |                           |                   |                   |

| Home                                                               |                                                                                                   |
|--------------------------------------------------------------------|---------------------------------------------------------------------------------------------------|
|                                                                    |                                                                                                   |
| Welcome, Ten           My Profile           Logout                 | Type Selection                                                                                    |
| Messages and Alerts                                                | Permit/Application                                                                                |
| For any application issues, please contact DPS - IPS System Admin. | Type     Elevator       Sub Type <ul> <li>Elevator Certificate Renewal</li> </ul>                 |
| Search IPS<br>Search By                                            | <ul> <li>Elevator Placard Removal</li> <li>Request Permit Inspections / Re-Inspections</li> </ul> |
| Record# •                                                          | Next                                                                                              |
| Search IPS                                                         |                                                                                                   |
| Quick Links                                                        |                                                                                                   |
| IPS Public Portal<br>CAMIS<br>DPS License Verification             |                                                                                                   |
| Division of Professional<br>Licensure<br>CART                      |                                                                                                   |
| 0/311                                                              |                                                                                                   |

Depending on the type and sub-type selected, the user is taken through a series of steps towards completing the application.

Note: The order and the number of steps vary depending on the type and sub-type of the application.

#### 7.2 Search

This page provides the user with the ability to search for equipment or permit which is ready to be inspected. To qualify for inspection, a permit should have been issued.

Enter the Record # (equipment name in case of elevators) or look-up the address as on the permit application (or equipment address in case of elevators) and click 'Search'.

| Welcome, Chaitanya Baddam                                                                                     | Search   |         |   |
|----------------------------------------------------------------------------------------------------|----------|---------|---|
| My Profile   Logout                                                                                           | Record # | Address | 9 |
| Messages and Alerts                                                                                           |          |         |   |
| IPS Customer portal would be<br>unavailable on 12/31/2014 from 5<br>pm to 10 pm ET for system<br>maintenance. |          |         |   |
| Search IPS                                                                                                    |          |         |   |
| Search By                                                                                                    |          |         |   |
| Record# •                                                                                                    |          |         |   |
| Search IPS                                                                                                    |          |         |   |
| Quick Links                                                                                                   |          |         |   |
| IPS Public Portal                                                                                             |          |         |   |
| CAMIS                                                                                                    |          |         |   |
| DPS License Verification<br>Division of Professional                                                          |          |         |   |
| <u>Licensure</u>                                                                                              |          |         |   |
| CART                                                                                                    |          |         |   |

A list of all permits/equipment's are displayed if a matching criterion is found. Select a permit/equipment and click on 'Next' to proceed with the next steps.

Click on 'Previous' at any point to navigate to the previous step.

| Welcome, Chaitanya Baddam                                     | Search        |            |               |                  |          |
|---------------------------------------------------------------|---------------|------------|---------------|------------------|----------|
| My Profile   Logout                                           | Re            | ecord #    |               | Address 1 Ash St | <u>a</u> |
|                                                               |               |            | Search        |                  |          |
| Messages and Alerts                                           |               |            |               |                  |          |
| IPS Customer portal would be                                  | Select Permit |            |               |                  |          |
| unavailable on 12/31/2014 from 5<br>pm to 10 pm ET for system | P             | Permit #   | Equipment #   |                  | Status   |
| maintenance.                                                  | E             | ELV15-0018 | 00010         |                  | Issued   |
|                                                               |               |            | Previous Next |                  |          |
| Search IPS                                                    |               |            |               |                  |          |
| Search By                                                     |               |            |               |                  |          |
| Record# •                                                     |               |            |               |                  |          |
| Search IPS                                                    |               |            |               |                  |          |
| Quick Links                                                   |               |            |               |                  |          |
| IPS Public Portal                                             |               |            |               |                  |          |
| CAMIS                                                         |               |            |               |                  |          |
| DPS License Verification                                      |               |            |               |                  |          |
| Division of Professional<br>Licensure                         |               |            |               |                  |          |
| CART                                                          |               |            |               |                  |          |
|                                                               |               |            |               |                  |          |

### 7.3 Owner Information

Refer to the <u>Owner Information</u> section

### 7.4 Application Information

Refer to the Application information section

### 7.5 Location Validation

Refer to the <u>Location Validation</u> section

### 7.6 Submissions

Refer to the <u>Submissions</u> section

### 7.7 Attestation

Refer to the <u>Attestation</u> section

### 7.8 Cart

Refer to the  $\underline{Cart}$  section

# 8.0 Apply for License/Registration/Certification

### 8.1 Apply for or request a license

Click on 'Apply for License/Registration/Certification' on the Home Screen to apply for or request a License.

|                                                                      | ent Of Public Safety<br>and Permitting System (IPS) | ) Customer Portal               |                                        |                           |                     | Mass. <i>Go</i> r |
|----------------------------------------------------------------------|-----------------------------------------------------|---------------------------------|----------------------------------------|---------------------------|---------------------|-------------------|
| Home                                                                 |                                                     |                                 |                                        |                           |                     |                   |
|                                                                      |                                                     |                                 |                                        |                           |                     |                   |
| Welcome, Baddam                                                      |                                                     | Apply                           | for License/Registration/Certification | Apply for Variance/Appeal |                     |                   |
| My Profile   Logout                                                  |                                                     |                                 |                                        |                           |                     |                   |
| Messages and Alerts                                                  | ✓ Pending Applications                              |                                 |                                        |                           |                     |                   |
|                                                                      | Record#                                             | Location                        |                                        | Туре                      | Created Date        |                   |
| For any application issues, please<br>contact DPS - IPS System Admin | APP-BCAB16-0065                                     | 1 ASH STREET, BO                | STON                                   | Appeal - BCAB             | 2016-04-19 12:38 PM |                   |
| at (617) 826-5236 or email at<br>ipsadmin@massmail.state.ma.us       | MSAC16-0062-PENDING                                 | 1 ASH STREET, BO                | STON                                   | Regulated Activity Event  | 2016-03-16 09:28 AM |                   |
|                                                                      | MSAC16-0056-PENDING                                 |                                 |                                        | Regulated Activity Event  | 2016-03-04 16:37 PM |                   |
| Search IPS                                                           | MSAC16-0055-PENDING                                 |                                 |                                        | Regulated Activity Event  | 2016-03-04 16:32 PM |                   |
| Search By                                                            | MSAC15-0022-PENDING                                 | 1 LEXINGTON STR                 | EET BROCKTON MA                        | Regulated Activity Event  | 2015-12-02 10:37 AM |                   |
| Record# •                                                            | Additional Permit Applications                      | Additional License Applications | Additional Inspection Applications     |                           |                     |                   |
| Search IPS                                                           | ✓ Rejected Applications-Action                      | Required                        |                                        |                           |                     |                   |
|                                                                      | There is no data to display.                        |                                 |                                        |                           |                     |                   |
| Quick Links<br>CAMIS                                                 | Additional Permit Applications                      | Additional License Applications | Additional Inspection Applications     |                           |                     |                   |
| DPS License Verification                                             |                                                     |                                 |                                        |                           |                     |                   |
| Division of Professional                                             |                                                     |                                 |                                        |                           |                     |                   |
| Licensure<br>CART                                                    |                                                     |                                 |                                        |                           |                     |                   |
| Fee Search                                                           |                                                     |                                 |                                        |                           |                     |                   |
|                                                                      |                                                     |                                 |                                        |                           |                     |                   |
|                                                                      |                                                     |                                 |                                        |                           |                     |                   |

The page navigates to type selection screen (shown below). The customer is able to apply for the following types of licenses via the customer portal.

| Туре                  | Sub Type                                                                                                    |
|-----------------------|----------------------------------------------------------------------------------------------------|
| Regulated Activity    | Regulated Activity Event License                                                                                                    |
| Manufactured Building | Certification as Manufacturer, Certification as Third Party Inspection Agency, Renewal of Certification as Manufacturer, Renewal of Third Party Inspection Agency |
| Native Lumber         | Submit Initial Application, Submit Renewal Application                                                                                                    |
| Concrete Labs         | Submit Initial Application, Submit Renewal Application                                                                                                    |
| Horse and Carriage    | Annual License                                                                                                    |

#### Select the type of application.

| Departn<br>Inspection                                                                                                    | tment Of Public Safety<br>ons and Permitting System (IPS) Customer Portal | Mass. <i>Gov</i>           |
|----------------------------------------------------------------------------------------------------|---------------------------------------------------------------------------|----------------------------|
| Home                                                                                                    |                                                                           |                            |
|                                                                                                    |                                                                           |                            |
| Welcome, Baddam                                                                                                    | Type Selection                                                            |                            |
| My Profile   Logout                                                                                                    | . We conclude                                                             |                            |
| Messages and Alerts                                                                                                    | Select Type                                                               |                            |
| For any application issues, please<br>contact DPS - IPS System Admin<br>at (617) 826-5236 or email at<br>ipsadmin@massmail.state.ma.us | TypeSelect ▼<br>Select<br>Regulated Activity                              |                            |
| Search IPS                                                                                                    |                                                                           |                            |
| Search By                                                                                                    |                                                                           |                            |
| Record# •                                                                                                    |                                                                           |                            |
| Search IPS                                                                                                    |                                                                           |                            |
| Quick Links                                                                                                    |                                                                           |                            |
| CAMIS<br>DPS License Verification                                                                                                    |                                                                           |                            |
| Division of Professional                                                                                                    |                                                                           |                            |
| Licensure<br>CART                                                                                                    |                                                                           |                            |
| Fee Search                                                                                                    |                                                                           |                            |
| © 2011 Commonwealth of Massach                                                                                                    | achusetts                                                                 | Site Policies   Contact us |

Depending on the Type selected a Sub-type is displayed. Select a sub-type for the application and click 'Next'.

| Departme<br>Inspections a                                                                             | nent Of Public Safety<br>s and Permitting System (IPS) Customer Portal | Mass. <i>Gov</i>        |
|----------------------------------------------------------------------------------------------------|------------------------------------------------------------------------|-------------------------|
| Home                                                                                                  |                                                                        |                         |
|                                                                                                    |                                                                        |                         |
| Welcome, Baddam                                                                                       | Type Selection                                                         |                         |
| My Profile   Logout                                                                                   | rype Selection                                                         |                         |
| Messages and Alerts                                                                                   | Select Type                                                            |                         |
|                                                                                                    | Type Regulated Activity V                                              |                         |
| For any application issues, please<br>contact DPS - IPS System Admin<br>at (617) 826-5236 or email at | Sub Type                                                               |                         |
| ipsadmin@massmail.state.ma.us                                                                         | Regulated Activity Event License                                       |                         |
|                                                                                                    | Next                                                                   |                         |
| Search IPS<br>Search By                                                                               |                                                                        |                         |
| Search by                                                                                             |                                                                        |                         |
| Record# •                                                                                             |                                                                        |                         |
|                                                                                                    |                                                                        |                         |
| Search IPS                                                                                            |                                                                        |                         |
| Quick Links                                                                                           |                                                                        |                         |
| CAMIS                                                                                                 |                                                                        |                         |
| DPS License Verification                                                                              |                                                                        |                         |
| Division of Professional<br>Licensure                                                                 |                                                                        |                         |
| CART                                                                                                  |                                                                        |                         |
| Fee Search                                                                                            |                                                                        |                         |
| © 2011 Commonwealth of Massachus                                                                      | iusetts Sitt                                                           | e Policies   Contact us |

Depending on the type and sub-type selected, the user is taken through a series of steps towards completing the application. **Note**: The order and the number of steps vary depending on the type and sub-type of the application.

#### 8.2 Application Information

Refer to the <u>Application information</u> section

#### 8.3 Location Validation

Refer to the Location Validation section

### 8.4 Submissions

Refer to the <u>Submissions</u> section

#### 8.5 Attestation

Refer to the <u>Attestation</u> section

8.6 Cart

Refer to the  $\underline{Cart}$  section

# 9.0 File an Accident Report

#### 9.1 File an Accident

Click on 'File an Accident' button on the Home Screen to file an accident. Based on the type of user registration the respective accident form is displayed.

Note: File an accident button is only available to certain users.

| Departm<br>Inspections                                          | ent Of Public Safety<br>and Permitting System (IPS) | Customer Portal                 |                                                         | Mass.ge             |
|-----------------------------------------------------------------|-----------------------------------------------------|---------------------------------|---------------------------------------------------------|---------------------|
| lome                                                            |                                                     |                                 |                                                         |                     |
|                                                                 |                                                     |                                 |                                                         |                     |
| Welcome, Baddam ELV<br>My Profile   Logout                      |                                                     | Apply fo                        | r Permit Apply for Inspection Apply for Variance/Appeal | ile an Accident     |
|                                                                 |                                                     |                                 |                                                         |                     |
| Messages and Alerts                                             | Pending Applications<br>Record#                     | Location                        | Туре                                                    | Created Date        |
| or any application issues, please ontact DPS - IPS System Admin | ECR16-00064                                         | 1 ASH STREET, BOSTON            | Elevator Application for Annual Inspection              | 2016-03-17 10:31 AM |
| t (617) 826-5236 or email at<br>bsadmin@massmail.state.ma.us    | 16-EL-0031                                          | TABITOTREE1, BOOTON             | Civil Fine (520 CMR 1:00)                               | 2016-04-14 12:49 PM |
| sauming massmail.state.ma.us                                    | 16-EC-0135                                          | 1 ASH STREET, BOSTON            | Appeal - Expired Elevator Certificate Civil Fine        | 2016-04-14 12:35 PM |
| Search IPS                                                      | VAR16-0003                                          | 1 ASH STREET, BOSTON            |                                                         | 2016-01-13 09:26 AM |
| Search By                                                       | APP-BER16-0016                                      | 1 ASH STREET, BOSTON            | Appeal - BER                                            | 2016-02-24 15:15 PM |
| Record# 🔻                                                       | Additional Permit Applications                      | Additional License Applications | Additional Inspection Applications                      |                     |
| Search IPS                                                      | Rejected Applications-Action                        | Required                        |                                                         |                     |
|                                                                 | Record#                                             | Location                        | Туре                                                    | Created Date        |
| Quick Links                                                     | 16-TR-0004                                          |                                 | Appeal - Civil Fine                                     | 2016-02-09 11:12 AM |
| CAMIS<br>DPS License Verification                               | VAR16-0056                                          | 1 ASH STREET, BOSTON            | Variance - Hoisting                                     | 2016-02-03 12:10 PM |
| Division of Professional<br>Licensure                           | Additional Permit Applications                      | Additional License Applications | Additional Inspection Applications                      |                     |
| CART<br>Fee Search                                              |                                                     |                                 |                                                         |                     |

The page navigates to accident application screen (shown below). The customer is able to file for the following accidents via the portal.

| Туре               |  |
|--------------------|--|
| Horse and Carriage |  |
| Elevator           |  |

Note: The order and the number of steps in filing for an Accident vary depending on the registered user.

#### 9.2 Application Information

Refer to the <u>Application information</u> section

#### 9.3 Location Validation

Refer to the Location Validation section

# 9.4 Add Injured Party/Victim

In this screen, enter the injured party or victim details and click on 'Add to List' button.

| Departm<br>Inspections                                               | ent Of Public Safety<br>s and Permitting System (IPS) Cus | tomer Portal                                   |                                                                                    |                                        | Mass.Gov                   |
|----------------------------------------------------------------------|-----------------------------------------------------------|------------------------------------------------|------------------------------------------------------------------------------------|----------------------------------------|----------------------------|
| Home                                                                 |                                                           |                                                |                                                                                    |                                        |                            |
|                                                                      |                                                           |                                                |                                                                                    |                                        |                            |
| Welcome, Baddam ELV                                                  | I16-00195 - Add Contacts                                  |                                                |                                                                                    |                                        |                            |
| My Profile   Logout                                                  |                                                           |                                                |                                                                                    |                                        |                            |
| Messages and Alerts                                                  | Add Injured Party / Victim                                |                                                |                                                                                    |                                        |                            |
| For any application issues, please<br>contact DPS - IPS System Admin | First Name                                                |                                                | Address                                                                            |                                        |                            |
| at (617) 826-5236 or email at<br>ipsadmin@massmail.state.ma.us       | Last Name                                                 |                                                | Home Phone                                                                         |                                        |                            |
|                                                                      | Gender                                                    | None 🔻                                         | Cell Phone                                                                         |                                        |                            |
| Search IPS<br>Search By                                              | Date of Birth                                             | [ 4/19/2016 ]                                  | License Number                                                                     |                                        |                            |
| oouron by                                                            | Age                                                       |                                                | Injury Severity                                                                    | None                                   | •                          |
| Record# •                                                            | Height                                                    |                                                | Medical Attention                                                                  | None 🔻                                 |                            |
| Search IPS                                                           | Weight                                                    |                                                | Hospital                                                                           |                                        |                            |
| Jearch 175                                                           |                                                           |                                                | Extent of Injuries                                                                 |                                        |                            |
| Quick Links                                                          |                                                           |                                                | Add to List                                                                        | //                                     |                            |
| CAMIS                                                                | Attestation                                               |                                                |                                                                                    |                                        |                            |
| DPS License Verification<br>Division of Professional<br>Licensure    | I hereby attest under the<br>knowledge and understanding  | e pains and penalties of perjury that I<br>Ig. | am the owner or authorized by the owner to file this report and that all of the in | formation contained herein is true and | accurate to the best of my |
| <u>CART</u><br><u>Fee Search</u>                                     |                                                           | Submit                                         | ancel                                                                              |                                        |                            |
| © 2011 Commonwealth of Massach                                       | usetts                                                    |                                                |                                                                                    |                                        | Site Policies   Contact us |

| Welcome, Baddam ELV                                                                                   |                                                     |                                        |                                     |                                                |              |                        |                |                 |                  |
|----------------------------------------------------------------------------------------------------|-----------------------------------------------------|----------------------------------------|-------------------------------------|------------------------------------------------|--------------|------------------------|----------------|-----------------|------------------|
| My Profile   Logout                                                                                   | 116-00194 - Add Contacts                            |                                        |                                     |                                                |              |                        |                |                 |                  |
| Messages and Alerts                                                                                   | Add Injured Party / Victim                          |                                        |                                     |                                                |              |                        |                |                 |                  |
| For any application issues, please<br>contact DPS - IPS System Admin<br>at (617) 826-5236 or email at | First Name                                          |                                        |                                     | А                                              | ddress       |                        | 11             |                 |                  |
| at (617) 826-5236 or email at<br>ipsadmin@massmail.state.ma.us                                        | Last Name                                           |                                        |                                     | Home                                           | Phone        |                        |                |                 |                  |
| Search IPS                                                                                            | Gender                                              | None 🔻                                 |                                     |                                                | Phone        |                        |                |                 |                  |
| Search By                                                                                             | Date of Birth                                       | [ 4/19/20                              | <u>016</u> ]                        | License N                                      |              |                        |                |                 |                  |
|                                                                                                    | Age                                                 |                                        |                                     | Injury S                                       |              | None                   |                | Ŧ               |                  |
| Record# •                                                                                             | Height                                              |                                        |                                     | Medical At                                     |              | None ▼                 |                |                 |                  |
| Search IPS                                                                                            | Weight                                              |                                        |                                     | H<br>Extent of I                               | ospital      |                        |                |                 |                  |
|                                                                                                    |                                                     |                                        |                                     |                                                | njuries      |                        | h              |                 |                  |
| Quick Links                                                                                           |                                                     |                                        |                                     | Add to List                                    |              |                        |                |                 |                  |
| CAMIS<br>DPS License Verification                                                                     | Added Injured Party / Victim Records                |                                        |                                     |                                                |              |                        |                |                 |                  |
| Division of Professional                                                                              | First Name Last Name Addre                          | ess [                                  | Date of Birth License Number        | Age Injury Severity                            | Height       | Medical Attention      | Weight Ge      | nder Hospita    | Phone Numb       |
| Licensure<br>CART                                                                                     | Del Joe hudson 4 Mair                               | n St, Boston, MA - 02018 3             | 3/21/1997                           | 19 No visible injury - complains of pain       | 5' 11"       | No                     | 160 lbs Ma     | le              | (617) 890-334(   |
| Fee Search                                                                                            | Attestation                                         |                                        |                                     |                                                |              |                        |                |                 |                  |
|                                                                                                    | I hereby attest under t<br>knowledge and understand | the pains and penalties of pe<br>ding. | rjury that I am the owner or author | ized by the owner to file this report and that | all of the i | nformation contained I | nerein is true | and accurate to | o the best of my |
|                                                                                                    |                                                     |                                        | ubmit Cancel                        |                                                |              |                        |                |                 |                  |

The injured party/victim is added to the list and is displayed in the Added Injured Party/Victim Records section (see screenshot below)

Note: Multiple injured parties or victims could be added by repeating this step

#### 9.5 Attestation

Refer to the <u>Attestation</u> section

# **10.0** Apply for Variance / Appeal

### 10.1 Apply for a Variance or Appeal

Click on 'Apply for Variance/Appeal' on the Home Screen to apply for a Variance or Appeal.

|                                                                      | ent Of Public Safety<br>and Permitting System (IPS) | Customer Portal                 |                                                             | Mass.go             |
|----------------------------------------------------------------------|-----------------------------------------------------|---------------------------------|-------------------------------------------------------------|---------------------|
| Home                                                                 |                                                     |                                 |                                                             |                     |
| Welcome, Baddam ELV<br>My Profile   Logout                           |                                                     | Apply fo                        | r Permit Apply for Inspection Apply for Variance/Appeal Fil | le an Accident      |
|                                                                      | ✓ Pending Applications                              |                                 |                                                             |                     |
| Messages and Alerts                                                  | Record#                                             | Location                        | Туре                                                        | Created Date        |
| For any application issues, please<br>contact DPS - IPS System Admin | ECR16-00064                                         | 1 ASH STREET, BOSTON            | Elevator Application for Annual Inspection                  | 2016-03-17 10:31 AM |
| at (617) 826-5236 or email at<br>ipsadmin@massmail.state.ma.us       | 16-EL-0031                                          |                                 | Civil Fine (520 CMR 1:00)                                   | 2016-04-14 12:49 PM |
|                                                                      | 16-EC-0135                                          | 1 ASH STREET, BOSTON            | Appeal - Expired Elevator Certificate Civil Fine            | 2016-04-14 12:35 PM |
| Search IPS                                                           | VAR16-0003                                          | 1 ASH STREET, BOSTON            |                                                             | 2016-01-13 09:26 AM |
| Search By                                                            | APP-BER16-0016                                      | 1 ASH STREET, BOSTON            | Appeal - BER                                                | 2016-02-24 15:15 PM |
| Record# •                                                            | Additional Permit Applications                      | Additional License Applications | Additional Inspection Applications                          |                     |
| Search IPS                                                           | ✓ Rejected Applications-Action                      | Required                        |                                                             |                     |
| 0.1111                                                               | Record#                                             | Location                        | Туре                                                        | Created Date        |
| Quick Links<br>CAMIS                                                 | 16-TR-0004                                          |                                 | Appeal - Civil Fine                                         | 2016-02-09 11:12 AM |
| DPS License Verification                                             | VAR16-0056                                          | 1 ASH STREET, BOSTON            | Variance - Hoisting                                         | 2016-02-03 12:10 PM |
| Division of Professional<br>Licensure<br>CART                        | Additional Permit Applications                      | Additional License Applications | Additional Inspection Applications                          |                     |
| Fee Search                                                           |                                                     |                                 |                                                             |                     |

The page navigates to type application screen (shown below). The customer is able to apply for the following types of variances/appeals via the customer portal.

| Туре            | Sub Type                                                                                                    |
|-----------------|----------------------------------------------------------------------------------------------------|
| Appeal          | BCAB, BEA, BER, Civil Fine (520 CMR 1:00), Expired Elevator Certificate Civil Fine (520 CMR 16:00), License(Request for Hearing) |
| Variance        | Boilers, Elevator, Elevator Product, Hoisting, MSAC                                                                              |
| Request Hearing | Request Hearing for Expired Elevator Civil Fines Only                                                                            |

#### Select the type of application.

| Departn<br>Inspection                                                                                                    | eent Of Public Safety<br>s and Permitting System (IPS) C | ustomer Portal                                             |      | Mass. <i>Gov</i>               |
|----------------------------------------------------------------------------------------------------|----------------------------------------------------------|------------------------------------------------------------|------|--------------------------------|
| Home                                                                                                    |                                                          |                                                            |      |                                |
|                                                                                                    |                                                          |                                                            |      |                                |
| Welcome, Baddam                                                                                                    | Type Selection                                           |                                                            |      |                                |
| My Profile   Logout                                                                                                    | .,,-                                                     |                                                            |      |                                |
| Messages and Alerts                                                                                                    | Select Type                                              |                                                            |      |                                |
| For any application issues, please<br>contact DPS - IPS System Admin<br>at (617) 826-5236 or email at<br>ipsadmin@massmail.state.ma.us<br>Search IPS<br>Search By<br>Record# ▼<br><u>Search IPS</u><br>Quick Links<br><u>CAMIS</u><br><u>DPS License Verification</u><br><u>Division of Professional</u><br><u>Licensure</u><br><u>CARI</u><br><u>Fee Search</u> | Туре                                                     | Select▼<br>Select<br>Appeal<br>Request Hearing<br>Variance |      |                                |
| © 2011 Commonwealth of Massach                                                                                                    | usetts                                                   |                                                            | <br> | <br>Site Policies   Contact us |

Depending on the Type selected a Sub-type is displayed. Select a sub-type for the application and click 'Next'.

| Departm<br>Inspection                                                                            | nent Of Public Safet<br>s and Permitting System ( | <b>y</b><br>IPS) Customer Portal                                                                               | Mass. <i>Gov</i>           |
|--------------------------------------------------------------------------------------------------|---------------------------------------------------|----------------------------------------------------------------------------------------------------|----------------------------|
| Home                                                                                             |                                                   |                                                                                                    |                            |
|                                                                                                  |                                                   |                                                                                                    |                            |
| Welcome, Baddam<br>My Profile   Logout                                                           | Type Selection                                    |                                                                                                    |                            |
| Messages and Alerts                                                                              | Select Type                                       |                                                                                                    |                            |
| For any application issues, please                                                               |                                                   | Type Appeal T                                                                                                  |                            |
| contact DPS - IPS System Àdmin<br>at (617) 826-5236 or email at<br>ipsadmin@massmail.state.ma.us |                                                   | Sub Type BCAB                                                                                                  |                            |
| Search IPS                                                                                       |                                                   | © BER                                                                                                    |                            |
| Search By                                                                                        |                                                   | Civil Fine (520 CMR 1:00)                                                                                      |                            |
| could by                                                                                         |                                                   | <ul> <li>Expired Elevator Certificate Civil Fine (520 CMR 16:00)</li> </ul>                                    |                            |
| Record# •                                                                                        |                                                   | <ul> <li>Expired Extrator outminate one mile (520 one (10:00)</li> <li>License(Request for Hearing)</li> </ul> |                            |
| Search IPS                                                                                       |                                                   | Next                                                                                                    |                            |
|                                                                                                  | Information                                       |                                                                                                    |                            |
| Quick Links                                                                                      |                                                   | I.                                                                                                    |                            |
| CAMIS<br>DPS License Verification                                                                | BCAB                                              | Appeal to Building Code Appeals Board.                                                                         |                            |
| Division of Professional                                                                         | BEA                                               | Appeal to Board of Elevator Appeals.                                                                           |                            |
| Licensure<br>CART                                                                                | BER                                               | Appeal to Board of Elevator Regulations.                                                                       |                            |
| Fee Search                                                                                       |                                                   |                                                                                                    |                            |
| © 2011 Commonwealth of Massach                                                                   | nusetts                                           |                                                                                                    | Site Policies   Contact us |

Depending on the type and sub-type selected, the user is taken through a series of steps towards completing the application. **Note**: The order and the number of steps vary depending on the type and sub-type of the application.

### 10.2 Application Information

Refer to the <u>Application Information</u> section

### 10.3 Request Hearing

Hearings can be requested for Expired Elevator Civil Fines only through the customer portal.

| Departm<br>Inspections                                               | ent Of Public Safety<br>s and Permitting System (IPS) Cu | stomer Portal                  |                        |                                                                                                    | Mass. <i>Gov</i>           |
|----------------------------------------------------------------------|----------------------------------------------------------|--------------------------------|------------------------|----------------------------------------------------------------------------------------------------|----------------------------|
| Home                                                                 |                                                          |                                |                        |                                                                                                    |                            |
|                                                                      |                                                          |                                |                        |                                                                                                    |                            |
| Welcome, Baddam<br>My Profile   Logout                               | Request Hearing for Expired Elevator                     | Civil Fines Only               |                        |                                                                                                    |                            |
| Messages and Alerts                                                  | Applicant Information                                    |                                |                        |                                                                                                    |                            |
| Car any emiliation invest allocat                                    | First Name                                               | Chaitanya Promoter             | Street Number and Name | 279                                                                                                    |                            |
| For any application issues, please<br>contact DPS - IPS System Admin | Last Name                                                | Baddam                         | City                   | Tremont St                                                                                                    |                            |
| at (617) 826-5236 or email at<br>ipsadmin@massmail.state.ma.us       | Email                                                    | chaitany.abaddamsfdc@gmail.com | State                  | MA                                                                                                    |                            |
| ipsaumin@massmail.state.ma.us                                        | Phone                                                    | 672829202022                   | Zip Code               |                                                                                                    |                            |
| Search IPS                                                           | Company Name                                             | Roland Estrada CB              |                        |                                                                                                    |                            |
| Search By                                                            |                                                          |                                |                        |                                                                                                    |                            |
| Gearen By                                                            | Company Information                                      |                                |                        |                                                                                                    |                            |
| Record# •                                                            | Account Name                                             | Roland Estrada CB              | Phone                  | 672829202022                                                                                                    |                            |
| Necolum .                                                            | Address                                                  | 279 Tremont St, Boston, 02111  | Email                  | on the interval of the interval of the inte |                            |
| Search IPS                                                           | Application Information                                  |                                |                        |                                                                                                    |                            |
|                                                                      |                                                          |                                |                        |                                                                                                    |                            |
| Quick Links                                                          | Appeal                                                   | <u></u>                        |                        |                                                                                                    |                            |
|                                                                      |                                                          |                                |                        |                                                                                                    |                            |
| CAMIS<br>DPS License Verification                                    |                                                          |                                |                        |                                                                                                    |                            |
| Division of Professional                                             |                                                          |                                |                        |                                                                                                    |                            |
| Licensure                                                            |                                                          |                                |                        |                                                                                                    |                            |
| CART                                                                 |                                                          |                                |                        |                                                                                                    |                            |
| Fee Search                                                           |                                                          |                                |                        |                                                                                                    |                            |
|                                                                      |                                                          |                                |                        |                                                                                                    |                            |
| © 2011 Commonwealth of Massach                                       | usetts                                                   |                                |                        |                                                                                                    | Site Policies   Contact us |

From the application information page, select the Appeal for which a hearing is being requested by clicking on the magnifying glass. Application information page is displayed (see below screenshot)

| Wetcome, Baddam       Request Hearing for Expired Elevator Civil Fines Only         Messages and Alerts       Applicant Information         For any application issues, please context DFS - IPS System Admin at (517) 525-525 Gor email at tipsadrinn@massmail.state.ma.us       First Name Chaltany aPromoter Street Number and Name 279         Search IPS       Email chaltany.abaddamsfdc@gmail.com       Street Number and Name 279         Search IPS       Company Name Roland Estrada CB       Alerest         Record# v       Account Name Roland Estrada CB       Phone 672829202022         Address 279 Tremont St, Boston, 02111       Email © shaltany abaddamsdic@gmail.com dps                                                                                                    |          |
|----------------------------------------------------------------------------------------------------|----------|
| My Profile       Logout         Messages and Alerts       Applicant information         For any application issues, please contact DPS - IPS System Admin is tothal may abaddamsfde@gmail.com       Street Number and Name       279         Search IPS       Search IPS       Company Information       Street Number and Name       279         Search IPS       Search IPS       Company Information       Street Number and Name       279         Record# •       Company Information       Street Number and Name       279         Account Name       Roland Estrada CB       Phone       672829202022         Account Name       Roland Estrada CB       Phone       672829202022         Account Name       Roland Estrada CB       Phone       672829202022         Account Name       Roland Estrada CB       Phone       672829202022         Account Name       Roland Estrada CB       Phone       672829202022         Account Name       Roland Estrada CB       Phone       672829202022         Account Name       Roland Estrada CB       Phone       672829202022         Address       279 Tremont St, Boston, 02111       Email        chatany abaddamstdc@gmail.com.dps |          |
| My Profile       Logout         Messages and Alerts       Applicant Information         For any application issues, please contact DPS- IPS System Admin at (617) 826-5236 or email at ipsadmin@massmail.state.ma.us       First Name       Chaitanya Promoter       Street Number and Name       279         Search IPS       Search IPS       Company Name       Roland Estrada CB       Zip Code         Company Information       State       MA         Account Name       Roland Estrada CB       Phone       67282920202         Address       279 Tremont St, Boston, 02111       Email 📀 chaitany.abaddamsfdc@qmail.com.dps                                                                                                    |          |
| Image: Company Direction issues, please contact DPS - IPS System Admin at (617) 826-5236 or email at ipsadmin@massmail.state.ma.us       First Name       Chaitanya Promoter       Street Number and Name       279         Search IPS       Email       chaitany.abaddamsfdc@gmail.com       State       MA         Search IPS       Company Name       Roland Estrada CB       MA         Record# •       Account Name       Roland Estrada CB       Phone       67282920202         Address       279 Tremont St, Boston, 02111       Email 📀 chaitany.abaddamsfdc@gmail.com.dps                                                                                                    |          |
| For any application issues, please contact DPS - IPS System Admin at (617) 826-5236 or email at ipsadmin@massmail.state.ma.us       City Tremont St         Search IPS       chatany.abaddamsfdc@gmail.com       State       MA         Phone       67282920202       Zip Code         Company Name       Roland Estrada CB       Company Information         Record# *       Address       279 Tremont St, Boston, 02111       Email © chatany.abaddamsfdc@gmail.com.dps                                                                                                    |          |
| contact DPS- IPS System Àdmin       City       Tremont St         is (617) 85-2330 or mail at igsadmin@massmail.state.ma.us       Eadam       City       Tremont St         Search IPS       Company Information       State       MA         Company Information       Company Information       Company Information       Company Information         Record#▼                                                                                                    |          |
| i psadmin@massmail.state.ma.us                                                                                                    |          |
| Search IPS     Company Name     Roland Estrada CB       Search By     Company Information       Rec ord# •     Address     279 Tremont St, Boston, 02111                                                                                                    |          |
| Search IPS     Company Information       Record# •     Account Name     Roland Estrada CB       Address     279 Tremont St, Boston, 02111     Email () chaitany.abaddamsfdc@qmail.com.dps                                                                                                    |          |
| Account Name     Roland Estrada CB     Phone     67282920202       Address     279 Tremont St, Boston, 02111     Email © chaitanv.abaddamstic@amail.com.dps                                                                                                    |          |
| Account Name     Roland Estrada CB     Phone     67282920202       Address     279 Tremont St, Boston, 02111     Email © chaitanv.abaddamstic@amail.com.dps                                                                                                    |          |
| Rec ord#  Address 279 Tremont St, Boston, 02111 Email  chaitany.abaddamsfdc@qmail.com.dps                                                                                                    |          |
|                                                                                                    |          |
| Search IPS Application Information                                                                                                    |          |
|                                                                                                    |          |
|                                                                                                    |          |
| Appeal 16-EC-0112                                                                                                    |          |
|                                                                                                    |          |
| Counsel Information                                                                                                    |          |
| DPS License Verification         Will you be represented by Counsel?         Yes         Email                                                                                                    |          |
| Division of Professional<br>Licensure Mailing Address                                                                                                    |          |
| CART Attestation                                                                                                    |          |
|                                                                                                    |          |
| I hereby attest under the pains and penalties of perjury that all of the information contained in this application is true and accurate to the best of my knowledge and understanding. Further, I am authorized to register for the MA Department of Public Safety - Inspections & Permits system on behalf of the contracting/maintenance company, or the owner entered above.                                                                                                    |          |
| Submit Cancel                                                                                                    |          |
|                                                                                                    |          |
| © 2011 Commonwealth of Massachusetts Site Policies   Co                                                                                                    | ntact us |

Complete counsel information, <u>Attest</u> and '**Submit'** the request.

### 10.4 Location Validation

Refer to the <u>Location Validation</u> section

#### 10.5 Add Codes

This screen requires the applicant to enter the code section/statue according to which an appeal or variance is been filed and what relief is being sought for the same

| Departm<br>Inspections                                                                                                    | ent Of Public Safety<br>s and Permitting System (IPS) Customer Portal |                                            | Mass. <i>Gov</i>           |
|----------------------------------------------------------------------------------------------------|-----------------------------------------------------------------------|--------------------------------------------|----------------------------|
| Home                                                                                                    |                                                                       |                                            |                            |
| Welcome, Baddam<br>My Profile   Logout                                                                                                 | Application APP-BCAB16-0065<br>Add Codes                              |                                            |                            |
| Messages and Alerts                                                                                                    | Add New Codes                                                         |                                            | = Required Information     |
| For any application issues, please<br>contact DPS - IPS System Admin<br>at (617) 826-5236 or email at<br>ipsadmin@massmail.state.ma.us | Code Section/Statute                                                  | e Relief being Add sought                  |                            |
|                                                                                                    | Added/Existing Codes                                                  |                                            |                            |
| Search IPS                                                                                                    | Action Code Section/Statute                                           | Relief being sought                        | New                        |
| Search By                                                                                                    |                                                                       | There is no data to display. Previous Next |                            |
| Search IPS                                                                                                    |                                                                       |                                            |                            |
| Quick Links                                                                                                    |                                                                       |                                            |                            |
| CAMIS<br>DPS License Verification<br>Division of Professional<br>Licensure<br>CART<br>Fee Search                                       |                                                                       |                                            |                            |
| © 2011 Commonwealth of Massach                                                                                                    | usetts                                                                |                                            | Site Policies   Contact us |

Enter Code Section/Statue and the relief being sought and click on Add (see below screenshot). The added code section is displayed in the Added/Existing codes section

Multiple code sections/statues can be added by repeating this step

| Departm<br>Inspections                                                                                | nent Of Public Sa<br>s and Permitting Syste | afety<br>em (IPS) Customer Portal |               |                          |                          |     | Mass. <i>Gov</i>           |
|----------------------------------------------------------------------------------------------------|---------------------------------------------|-----------------------------------|---------------|--------------------------|--------------------------|-----|----------------------------|
| Home                                                                                                  |                                             |                                   |               |                          |                          |     |                            |
| Welcome, Baddam<br>My Profile   Logout                                                                | Application APP-BCAB1<br>Add Codes          | 16-0065                           |               |                          |                          |     |                            |
| Messages and Alerts                                                                                   | Add New Codes                               |                                   |               |                          |                          |     | = Required Information     |
| For any application issues, please<br>contact DPS - IPS System Admin<br>at (617) 826-5236 or email at |                                             | Code Section/S                    | tatute        |                          | Relief being<br>sought 🥝 | Add |                            |
| ipsadmin@massmail.state.ma.us                                                                         | Added/Existing Codes                        |                                   |               |                          |                          |     |                            |
| Search IPS                                                                                            | Action                                      | Code Section/Statute              |               | Relief being sought      |                          |     | New                        |
| Search By                                                                                             | Edit   Del                                  | 524 CMR                           |               | Relief from 524 CMR 35.0 | 0 Section 3.18.3.8.3     |     | ~                          |
| Record# •                                                                                             |                                             |                                   | Previous Next |                          |                          |     |                            |
| Search IPS                                                                                            |                                             |                                   |               |                          |                          |     |                            |
| Quick Links                                                                                           |                                             |                                   |               |                          |                          |     |                            |
| CAMIS<br>DPS License Verification<br>Division of Professional<br>Licensure<br>CART<br>Fee Search      |                                             |                                   |               |                          |                          |     |                            |
| © 2011 Commonwealth of Massach                                                                        | usetts                                      |                                   |               |                          |                          |     | Site Policies   Contact us |

To modify a code section click **Edit** next to the code section in Added/Existing Codes section. Update the code/relief being sought and click on **Save.** 

To delete a code section, click on **Del** next to the code section in Added/Existing Codes section.

Click on 'Next' to go to save and proceed to the next step. Click on 'Previous' to navigate to the previous step without saving any information.

### 10.6 Submissions

Refer to the <u>Submissions</u> section

10.7 Attestation

Refer to the <u>Attestation</u> section

10.8 Cart

Refer to the  $\underline{Cart}$  section

## **11.0** Pay Civil Fines

#### 11.1 Fee Search

Civil fines/ paper tickets issued by the Department of Public Safety (DPS) could be paid on the customer portal. Click on 'Fee Search' on the leftside panel to search for a ticket (see screenshot below).

| Departm<br>Inspections                                                                                                    | ent Of Public S<br>s and Permitting Sys                 | S <b>afety</b><br>stem (IPS) Cus | tomer Portal                                                                                                    |                                    |                                    | Mass. <i>Gov</i>                     |
|----------------------------------------------------------------------------------------------------|---------------------------------------------------------|----------------------------------|----------------------------------------------------------------------------------------------------|------------------------------------|------------------------------------|--------------------------------------|
| Home                                                                                                    |                                                         |                                  |                                                                                                    |                                    |                                    |                                      |
| Welcome, Baddam<br>My Profile   Logout                                                                                                 | Cart<br>Chaitanya TPIA B<br>Cart #X-2016-04-15_12-11-11 |                                  |                                                                                                    |                                    |                                    |                                      |
| Messages and Alerts                                                                                                    |                                                         |                                  |                                                                                                    |                                    |                                    |                                      |
| For any application issues, please<br>contact DPS - IPS System Admin<br>at (617) 826-5236 or email at<br>ipsadmin@massmail.state.ma.us | The fine amount(s) suspended all appe                   | reflected below has t            | been assessed in accordance with M.G.L. c. 22 section<br>oval of new regulations. Therefore, if you wish to appeal i |                                    |                                    |                                      |
| Search IPS                                                                                                    | Note that you can<br>Outstanding Ite                    |                                  | of 15 fees per online transaction, and use a valid cre                                                               | edit / debit card (MasterCard only | ) or funds transfer (bank checking | g or savings account) to pay online. |
| Search By                                                                                                    | - Cubanang na                                           |                                  |                                                                                                    |                                    |                                    |                                      |
| Record# •                                                                                                    | Fees                                                    |                                  |                                                                                                    |                                    |                                    |                                      |
|                                                                                                    | Select All                                              | Action                           | Туре                                                                                                    | Amount                             | Amount Outstanding                 | Related To                           |
| Search IPS                                                                                                    |                                                         |                                  | Building Manufacturer Certificate Fee                                                                                | \$1,300.00                         | \$1,300.00                         | MC-0133-PENDING                      |
| Quick Links                                                                                                    |                                                         | Email Receipt To                 | chaitanya.baddam@gmail.co                                                                                            |                                    |                                    |                                      |
| CAMIS                                                                                                    |                                                         | Total Selected                   | \$1300.00                                                                                                    |                                    |                                    |                                      |
| DPS License Verification<br>Division of Professional                                                                                   |                                                         |                                  | Refresh Total                                                                                                    |                                    |                                    |                                      |
| Licensure                                                                                                    |                                                         |                                  | Continue                                                                                                    |                                    |                                    |                                      |
| Fee Search                                                                                                    | To complete the paym                                    | ent process successfu            | illy, please do not click your browser back button.                                                                  |                                    |                                    |                                      |
| © 2011 Commonwealth of Massachu                                                                                                    | usetts                                                  |                                  |                                                                                                    |                                    |                                    | Site Policies   Contact us           |

The page navigates to fee search screen.

| Departn<br>Inspection                                                                                 | nent Of Public Saf<br>s and Permitting Syste | e <b>ty</b><br>m (IPS) Customer Portal |                  |        | Mass. <i>Gov</i>           |
|----------------------------------------------------------------------------------------------------|----------------------------------------------|----------------------------------------|------------------|--------|----------------------------|
| Home                                                                                                  |                                              |                                        |                  |        |                            |
|                                                                                                    |                                              |                                        |                  |        |                            |
| Welcome, Baddam                                                                                       | Search for Ticket                            |                                        |                  |        |                            |
| My Profile   Logout                                                                                   |                                              |                                        |                  |        |                            |
| Messages and Alerts                                                                                   | Fee Search                                   |                                        |                  |        |                            |
|                                                                                                    | Ticket Number                                |                                        |                  |        | = Required Information     |
| For any application issues, please<br>contact DPS - IPS System Admin<br>at (617) 826-5236 or email at |                                              | Number                                 |                  | Search |                            |
| ipsadmin@massmail.state.ma.us                                                                         | Selected Fees (0) \$0                        |                                        |                  |        |                            |
| Search IPS                                                                                            |                                              |                                        | View Cart Cancel |        |                            |
| Search By                                                                                             |                                              |                                        |                  |        |                            |
|                                                                                                    |                                              |                                        |                  |        |                            |
| Record# •                                                                                             |                                              |                                        |                  |        |                            |
| Search IPS                                                                                            |                                              |                                        |                  |        |                            |
| Search 1PS                                                                                            |                                              |                                        |                  |        |                            |
| Quick Links                                                                                           |                                              |                                        |                  |        |                            |
| CAMIS                                                                                                 |                                              |                                        |                  |        |                            |
| DPS License Verification<br>Division of Professional                                                  |                                              |                                        |                  |        |                            |
| Licensure                                                                                             |                                              |                                        |                  |        |                            |
| CART<br>Foo Soorth                                                                                    |                                              |                                        |                  |        |                            |
| Fee Search                                                                                            |                                              |                                        |                  |        |                            |
| © 2011 Commonwealth of Massach                                                                        | nusetts                                      |                                        |                  |        | Site Policies   Contact us |
|                                                                                                    |                                              |                                        |                  |        |                            |

#### 11.2 Enter Ticket Number

Enter the ticket number and click on **Search.** Fine(s) associated with the ticket are displayed at the bottom.

| Search for Ticket     |        |            |                  |        |          |                        |
|-----------------------|--------|------------|------------------|--------|----------|------------------------|
| Fee Search            |        |            |                  |        |          |                        |
| Ticket Number         |        |            |                  |        |          | = Required Information |
| Select one row below  | Number | 4578930348 |                  | Search | Defeile  |                        |
| Ticket Number         |        |            |                  |        | Details  |                        |
| 4578930348            |        |            |                  |        | \$500.00 |                        |
| Selected Fees (0) \$0 |        |            |                  |        |          |                        |
|                       |        |            | View Cart Cancel |        |          |                        |

#### 11.3 Select Fees

Click on a row to start selecting the fees that you want to pay. The page changes as shown below and 'Add Fees' button is available.

| Search for Ticke | t          |               |          |             |                    |                        |
|------------------|------------|---------------|----------|-------------|--------------------|------------------------|
| Fee Search       |            |               |          |             |                    |                        |
| Ticket Number    |            |               |          |             |                    | = Required Information |
|                  | Number     | 4578930348    |          | Search      |                    |                        |
|                  | Related To | Туре          | Amount   | Amount Paid | Amount Outstanding |                        |
|                  | 4578930348 | 1st Offense   | \$500.00 | \$0.00      | \$500.00           |                        |
| Add Fees         |            |               |          |             |                    |                        |
| Selected Fees (0 | ) \$0      |               |          |             |                    |                        |
|                  |            | View Cart Can | cel      |             |                    |                        |

Select/check the fees that you want to pay and click 'Add Fees' (shown below). The selected fees are shown in 'Selected Fees' section. Click on 'View Cart' (shown below) to pay the fine.

| Search for Ticke | t          |             |          |             |                    |                        |
|------------------|------------|-------------|----------|-------------|--------------------|------------------------|
| Fee Search       |            |             |          |             |                    |                        |
| Ticket Number    |            |             |          |             |                    | = Required Information |
|                  | Number     | 4578930348  |          | Search      |                    |                        |
|                  | Related To | Туре        | Amount   | Amount Paid | Amount Outstanding |                        |
|                  | 4578930348 | 1st Offense | \$500.00 | \$0.00      | \$500.00           |                        |
| Add Fees         |            |             |          |             |                    |                        |
| Selected Fees (1 | ) \$500.00 |             |          |             |                    | = Required Information |
| Fees             |            |             |          |             |                    |                        |
| Related To       | )          | Туре        | Amount   | Amount Paid | Amount Outstanding |                        |
| 457893034        | 8          | 1st Offense | \$500.00 | \$0.00      | \$500.00           |                        |
|                  |            | View Cart   | Cancel   |             |                    |                        |

Page navigates to Cart. Refer <u>CART</u> for details of processing a payment via the **CART**.